**Instrukcja obsługi drukarki INNOVA DF-1 FV** 

Uwagi dotyczące formy instrukcji, informacje o zauważonych błędach proszę kierować na adres dokumentacja@innova-sa.pl.

Wersja oprogramowania: 02.2 Wersja dokumentu: 001

#### **Usuwanie zużytych urządzeń**

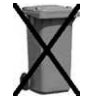

Po zakończeniu okresu użytkowania nie wolno wyrzucać drukarki traktując ją jako normalne odpady komunalne!

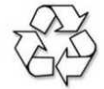

Po zakończeniu okresu użytkowania drukarkę należy oddać do punktu zbiórki i recyklingu urządzeń elektrycznych i elektronicznych!

#### **Bezpieczeństwo użytkowania**

A) Zasilacz zewnętrzny drukarki przystosowany jest do pracy w pomieszczeniu zamkniętym o swobodnym przepływie powietrza.

- Odłączenie urządzenia od sieci zasilającej następuje po wyciągnięciu wtyczki zasilacza z gniazda zasilającego, które powinno być usytuowane w pobliżu urządzenia i być łatwo dostępne.
- Zasilacz nie posiada elementów zabezpieczenia, regulacji i konserwacji dostępnych bez otwierania obudowy. Nie należy dokonywać żadnych samodzielnych napraw ze względu na możliwość porażenia prądem.

B) W drukarce fiskalnei zastosowano akumulator zapewniający poprawną pracę drukarki w przypadku odłączenia zewnętrznego zasilania. W przypadku dłuższego nie korzystania z urządzenia zaleca się cykliczne (raz na 2 miesiące) podłączanie zewnętrznego zasilania na czas 48 godzin w celu naładowania akumulatora.

# **Spis treści**

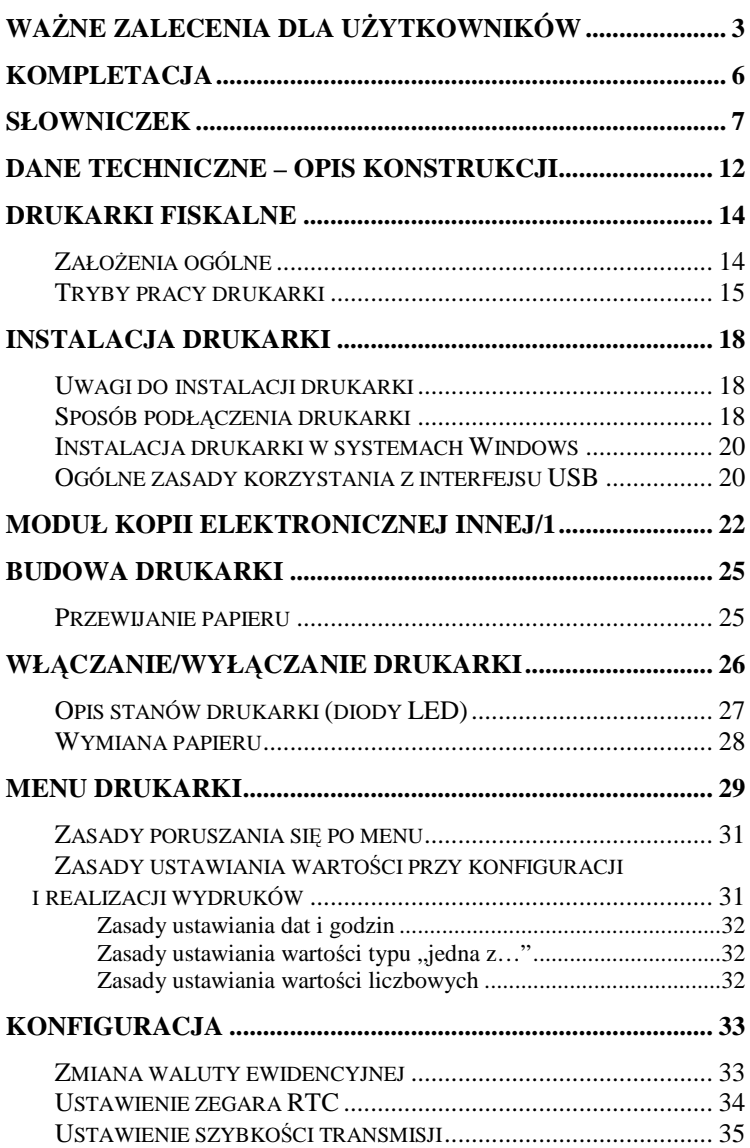

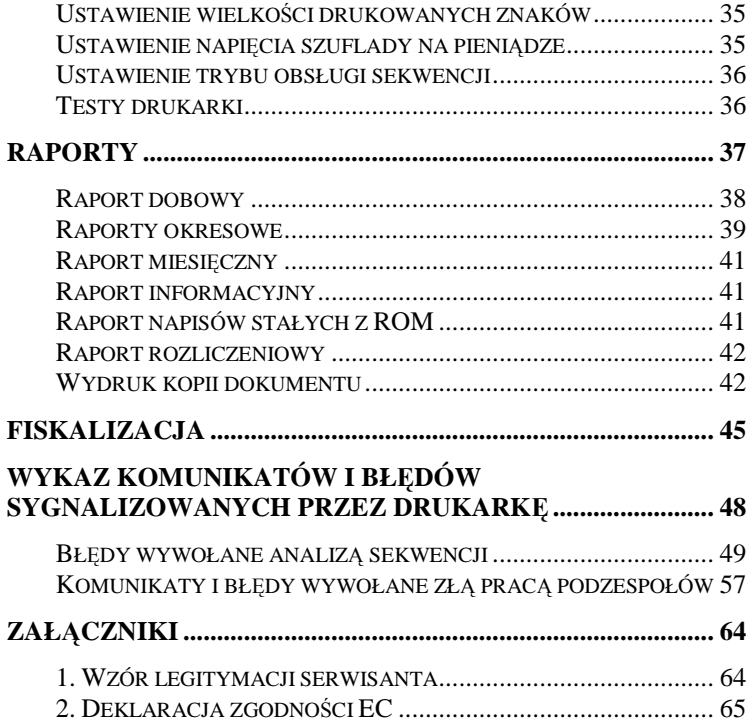

# **Ważne zalecenia dla użytkowników**

*(NA CO ZWRACAĆ UWAGĘ)* 

#### **1. Zasilanie sieciowe**

Jeżeli drukarka jest prawidłowo zasilana z sieci to lampka sygnalizacyjna świeci światłem białym ciągłym. W przypadku braku zasilania sieciowego lampka ta zmienia barwę na żółtą – jest to sytuacja błędna i należy sprawdzić dlaczego wystąpił zanik zasilania (np. odłączenie kabla sieciowego od zasilacza).

*Uwaga: świecenie lampki kolorem żółtym oznacza, że drukarka jest zasilana tylko z wewnętrznego akumulatora. W takiej sytuacji, jeżeli przez 20 minut nie są wykonywane żadne operacje na kasie drukarka może automatycznie przejść w stan "uśpienia" (gasną lampki kontrolne i wyświetlacz klienta). Ma to na celu oszczędzenia akumulatora wewnętrznego. Wznowienie operacji na kasie lub podłączenie zewnętrznego zasilania powoduje automatycznie ponowne włączenie drukarki. Również naciśnięcie klawisza "NIE" powoduje włączenie drukarki ("obudzenie").* 

#### **2. Moduł kopii elektronicznej**

Moduł INNEJ/1 jest podłączany do dedykowanego gniazda USB umiejscowionego z frontu drukarki. Podłączona do drukarki "czarna skrzynka" rejestruje wszystkie dokumenty, które w standardowym urządzeniu byłyby emitowane na mechanizmie kopii, w identycznym formacie jak dotychczas (paragony, wydruki niefiskalne, raporty dobowe).

#### **3. Sygnalizacja końca papieru**

**Czujnik końca papieru sygnalizuje tylko stan całkowitego braku papieru.** Z tego względu zaleca się stosowanie papieru o zabarwionej końcówce **(czerwona lub zielona kreska na ok. 1m przed końcem rolki na środku lub na jednej z krawędzi wstęgi papieru) i jego natychmiastową wymianę po zaobserwowaniu na wydruku zabarwionego końca!**

#### **4. Wymiana papieru**

Jeżeli papier skończył się podczas wydruku (np. paragonu) podczas jego wymiany nie należy wyłączać drukarki (poprzez dłuższe naciśnięcie klawisza "NIE") ponieważ może to spowodować

anulowanie rozpoczętego wydruku. Jeżeli zasilanie nie zostanie wyłączone to wydruk zostanie poprawnie dokończony na nowej rolce.

#### **5. Zamykanie pokrywy drukarki**

**Otwarcie pokrywy mechanizmu drukującego jest wykrywane i sygnalizowane poprzez komunikat o błędzie, sygnał dźwiękowy trwający ok. 3 s oraz migotanie czerwonej lampki sygnalizacyjnej opisanej słowem "błąd". Po zamknięciu pokrywy zarówno po wymianie papieru jak i w innej sytuacji (np. wyjęcie rolki papieru)** należy skasować stan błędny poprzez krótkie naciśnięcie klawisza "NIE".

UWAGA:

- **Mechanizm drukujący drukarki INNOVA DF-1 FV bezpośrednio po zamknięciu pokrywy wykonuje automatyczny wysuw papieru o kilka cm. W tym momencie urządzenie jeszcze nie reaguje na klawisz "NIE".** Skasowanie komunikatu o błędzie jest zatem możliwe po ok. 1-2 s od zamknięcia pokrywy.
- Kasowanie komunikatu o błędzie ("Brak papieru", "Otwarta pokrywa" i inne) wymaga krótkiego naciśnięcia klawisza "NIE". Dłuższe naciśnięcie (ok. 2s) powoduje wyłączenie drukarki (!).

#### **6. Automatyczne anulowanie paragonu**

**Przepisy Ministerstwa Finansów wymagają, aby** otwarta transakcja (paragon) została zakończona po czasie nie dłuższym niż 20 minut. **W przypadku przekroczenia tego czasu drukarka**  automatycznie anuluje paragon. **Oprogramowanie kasy i organizacja procesu sprzedaży (np. ustalenie kodu towaru nie posiadającego etykiety i kodu kreskowego) powinny uwzględniać ten fakt.** 

#### **7. Drukowanie raportu dobowego**

**Przepisy Ministerstwa Finansów nakładają na wszystkich podatników objętych obowiązkiem stosowania kas fiskalnych**  bezwzględny wymóg rejestrowania dziennej sprzedaży w pamięci fiskalnej poprzez drukowanie raportu dobowego. **Raport ten może być wymuszony automatycznie przez system kasowy (komputer sterujący kasami w sklepie) lub uzyskany przy użyciu klawiatury** 

**drukarki zgodnie z tą instrukcją obsługi.** Chociaż przepisy Ministerstwa Finansów mówią, że **raport dobowy** *powinien być drukowany "najpóźniej przed rozpoczęciem sprzedaży w dniu następnym" to zaleca się drukowanie tego raportu na koniec dnia, w którym została dokonana sprzedaż. W przeciwnym razie raport zostanie zapisany do pamięci fiskalnej z datą następnego dnia (co wynika z wymagań technicznych Ministerstwa Finansów dla kas rejestrujących), co spowoduje rozbieżność danych pomiędzy systemem księgowym sklepu (sprzedaż dzienna zostanie przez system zaliczona podczas zamykania doby) a zapisem w pamięci fiskalnej kasy (sprzedaż dla danego dnia zostanie zapisana z datą następnego dnia). Rozbieżność wystąpi również jeżeli z dowolnej przyczyny raporty dobowe nie zostaną wykonane przez jeden lub więcej dni. Wówczas w kolejnym wykonanym raporcie dobowym zostanie wykazana (i zarejestrowana w pamięci fiskalnej) suma sprzedaży z dwóch lub więcej kolejnych dni.* 

W systemach kasowych oprócz operacji wymaganych przez system księgowy, wykonywanych na komputerze sterującym sklepem podczas zamykania dnia obowiązujące jest wykonanie na wszystkich kasach (drukarkach) fiskalnych raportów dobowych. Z reguły operacja ta jest inicjowana przez komputer sterujący sklepem podczas procedury zamykania dnia.

#### UWAGA:

l

- W trakcie zamykania doby wszystkie drukarki powinny być włączone i w każdej z nich powinien być zainstalowany **moduł kopii elektronicznej**! 1
- W trakcie zamykania doby wszystkie drukarki nie powinny wykazywać żadnych komunikatów o błędach, **tak aby były w stanie wydrukować poprawnie raporty dobowe.**
- Zalecamy skontrolowanie po zamknięciu dnia, czy wszystkie drukarki wykonały raport dobowy i w przypadku gdy to nie nastąpiło wykonanie tego raportu przy pomocy klawiatury drukarki, przed godz. 24.00 danego dnia, aby uniknąć rozbieżności między zapisami w pamięci fiskalnej i zapisami w systemie księgowym.

<sup>&</sup>lt;sup>1</sup> W przypadku nie podłączenia modułu raport zostanie wykonany; wszystkie kopie dokumentów zostaną zapisane w kopii elektronicznej podczas wykonywania następnego raportu dobowego. **W przypadku wykonania dwóch raportów dobowych bez podłączonego modułu kopii elektronicznej nastąpi blokada sprzedaży!** (aktywna do momentu wykonania raportu dobowego i przepisania zapisanych w pamięci podręcznej dokumentów do kopii elektronicznej).

# **Kompletacja**

W skład kompletacji drukarki wchodzą wymienione w poniższej tabeli podzespoły:

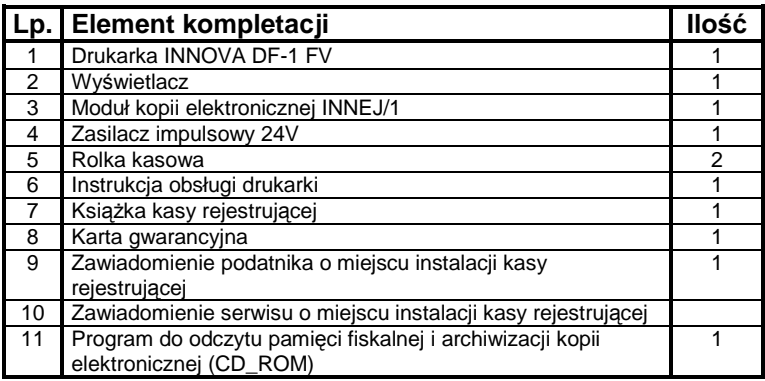

# **Elementy dodatkowe**

W firmie INNOVA można zakupić dodatkowe elementy nie wchodzące w skład standardowego wyposażenia drukarki:

> • Dodatkowa wkładka gdy drukujemy na papierze o szerokości 57 mm:

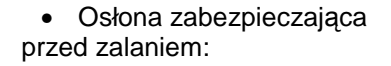

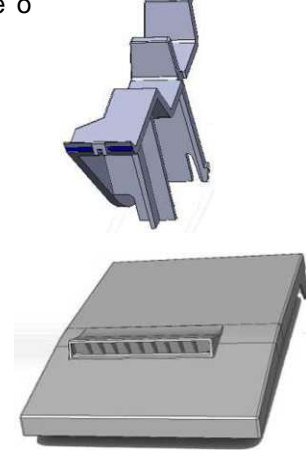

# **Słowniczek**

- Stawki PTU Zdefiniowane w kasie stawki PTU (podatek od towarów i usług) na podstawie których wyliczane są kwoty PTU drukowane na paragonach i raportach fiskalnych.
- Paragon fiskalny Podstawowy dokument drukowany na kasie fiskalnej. Zawarte na nim informacje stanowią bazę wejściową dla raportu dobowego.
- Paragon niefiskalny Specjalna postać "paragonu" na którym drukowane są informacje związane tylko i wyłącznie z obsługą opakowań kaucjonowanych (wydania i przyjęcia)
- Dokument niefiskalny Dokument zdefiniowany w oprogramowaniu kasy na którym drukowane są informacje dodatkowe uzupełniające dokumenty fiskalne (raporty statystyczne, raporty z programowania kasy, raporty serwisowe, ... ).
- Obrót Suma sprzedaży fiskalnej w poszczególnych stawkach podatkowych (= kwocie "łączna należność" występującej na raporcie dobowym). Występuje na raportach zmianowych (kasjera).
- Utarg Sprzedaż gotówkowa (suma z paragonów fiskalnych za które zapłacono gotówką). Występuje na raportach zmianowych (kasjera).
- Stan kasy = Utarg ± Kaucje (rozliczane gotówką) + Wpłaty – Wypłaty Występuje na raportach kasy (stanu gotówki, rozliczeniowy, kasjera).
- Raport dobowy Specjalny, fiskalny raport wykonywany na koniec dnia sprzedaży na którym drukowane są zapisane w pamięci fiskalnej informacje o obrocie.
- Raport okresowy Specyficzna postać raportu fiskalnego na którym wyszczególnione są zapisy z pamięci fiskalnej występujące w zadanym dla raportu okresie (raport okresowy, raport rozliczeniowy) lub miesiącu (raport okresowy miesięczny) Raport okresowy miesięczny
- Raport okresowy rozliczeniowy Raport okresowy drukowany przez kasę po jej przełączeniu w stan "tylko do odczytu".
- TOTALIZERY Specjalne liczniki/rejestry kasy (chronione przez jej oprogramowanie) w których kumulowane są dane ze sprzedaży.
- Baza towarowa (PLU) Podstawowa baza danych; w drukarce uzupełniana po zarejestrowaniu sprzedaży nowego towaru. Zmiany towaru polegająca na zmianie przypisanej do towaru stawki PTU są przez drukarkę monitorowane i sygnalizowane poprzez stosowny zapis w pamięci fiskalnej. W przypadku obniżenia stawki PTU dla towaru nie można sprzedać tego towaru w stawce wyższej od stawki po zmianie.
- Zerowanie RAM Wewnetrzna funkcja drukarki fiskalnej uruchamiania na skutek przekłamania w module fiskalnym które nie może być naprawione przez jej wewnętrzne oprogramowanie. Każde "zerowanie RAM" powoduje stosowny zapis do pamięci fiskalnej i powinno być zgłoszone przez właściciela do serwisu kasy!
- FISKALIZACJA Procedura wykonywana przez serwis drukarki w wyniku którei jest ona przełączana na stałe z trybu niefiskalnego (szkoleniowego) w tryb fiskalny. Operacja jest nieodwracalna!
- Stan "tylko do odczytu" Stan drukarki w którym możliwe jest tylko wykonywanie raportów fiskalnych czytających (okresowego, miesięcznego i/lub rozliczeniowego) oraz programowanie czasu i nagłówka.
- Zegar kasy Wewnętrzny zegar z którego dane (data i czas) pojawiają się na wszystkich dokumentach drukowanych przez drukarkę (fiskalnych i niefiskalnych).
- Moduł fiskalny Zabezpieczony plombą ołowianą element drukarki, zapamiętujący w pamięci fiskalnej dane o obrotach. Rejestracja sprzedaży następuje po zatwierdzeniu paragonu. Nie ma możliwości wycofania zapisu. Pojemność pamięci fiskalnej drukarki INNOVA DF-1 FV gwarantuje jej działanie przez wymagany przepisami okres 5 lat.
- Pamięć podręczna Umiejscowiona w module fiskalnym pamięć w której zapisywane są kopie dokumentów drukowanych w drukarce. Pamięć ta jest przepisywana do modułu kopii elektronicznej po wydrukowaniu raportu dobowego.
- Plomba Ołowiana plomba zakładana przez pracownika serwisu lub producenta (każdy serwisant posiada plombownicę z przypisanym na stałe numerem) w celu zabezpieczenia dostepu do kasy. Użytkownikowi nie wolno jest naruszać plomb w drukarce!
- Serwis kasy Przeszkolone przez producenta osoby (min.2) mające uprawnienia do fiskalizacji oraz serwisowania drukarki, posiadające aktualną legitymację wystawioną przez producenta, w której wpisano nazwe urządzenia podlegającego obsłudze serwisowej.
- Książka kasy Książeczka dostarczana wraz z drukarką, w której serwis dokonuje zapisy dotyczące drukarki. Książka kasy musi znajdować się w miejscu instalacji drukarki.
- Numer ewidencyjny kasy Numer nadawany przez właściwy Urząd Skarbowy. Powinien być naniesiony na obudowę drukarki w sposób trwały oraz odnotowany w książce kasy.
- Numer unikatowy kasy Numer przydzielany przez Ministerstwo Finansów i wpisany do pamięci fiskalnej podczas procesu produkcyjnego drukarki.
- Kasa rezerwowa Zapasowe urządzenie fiskalne. W przypadku awarii urządzenia podstawowego należy podłączyć kasę rezerwową – tylko w takim przypadku możliwa jest kontynuacja sprzedaży do czasu naprawy kasy podstawowej.
- Przegląd serwisowy Obowiązkowy, okresowy przegląd kasy dokonywany za wiedzą właściciela kasy przez serwis kasy. Za wyznaczenie terminu przeglądu odpowiada podatnik.
- Kopia elektroniczna Specialny moduł (INNEJ/1) zastępujący mechanizm drukujący kopie dokumentów w którym po zakończeniu dnia, bezpośrednio po wydrukowaniu raportu dobowego zapisywane są wszystkie dokumenty wydrukowane od poprzedniego raportu dobowego<sup>23</sup>.

l

<sup>&</sup>lt;sup>2</sup> Z wyłączeniem raportów okresowych (miesięcznych i rozliczeniowych), wydruków testowych i raportu napisów stałych

<sup>3</sup> standardowo czas wykonania raportu dobowego nie przekracza 2 minut. Dla całkowicie zapełnionej pamięci fiskalnej czas ten może wzrosnąć do kilku minut i jest zależny od wielkości wcześniej zapisanych w module kopii elektronicznej danych.

# **Dane techniczne – opis konstrukcji**

| Wymiary                                            | Wysokość                                                                                     | 140 mm +wyświetlacz  |  |
|----------------------------------------------------|----------------------------------------------------------------------------------------------|----------------------|--|
|                                                    | Szerokość                                                                                    | 145 mm               |  |
|                                                    | Głebokość                                                                                    | 200 mm               |  |
| Temperatura pracy                                  | $+5+40$ °C                                                                                   |                      |  |
| Waga                                               | ok. 2,4 kg                                                                                   |                      |  |
| Zasilanie                                          | Zasilacz zewnętrzny stabilizowany impulsowy                                                  |                      |  |
|                                                    | Napiecie zasilania (sieć)                                                                    | $230 V \sim 50 Hz$   |  |
|                                                    | Napięcie wyjściowe                                                                           | 24V                  |  |
|                                                    | Moc przyłączeniowa                                                                           | 76 W                 |  |
| Mechanizm drukujący                                | Technologia drukowania                                                                       | termiczna            |  |
|                                                    | Ilość kolumn                                                                                 | 40/47                |  |
|                                                    | Szybkość drukowania                                                                          | maks, 50 linii/s     |  |
| Interfejs programujący                             | RS 232C lub USB <sup>4</sup> (osobne kanały dostępu dla<br>drukarki i kopii elektronicznej). |                      |  |
| Dodatkowe interfejsy                               | USB 2.0 Full Speed<br>(tylko do obsługi modułu kopii elektronicznej<br>INNEJ/1)              |                      |  |
|                                                    | 1 x szuflada na pieniądze (RJ12 - 6,12 lub 24V)                                              |                      |  |
| Stawki VAT                                         | Siedem programowalnych A-G (AFV - GFV)                                                       |                      |  |
| Wyświetlacz                                        | VFD alfanumeryczny 2 x 20 zn.                                                                |                      |  |
| (obsługi/ klienta)                                 | LCD alfanumeryczny 2 x 20 zn.<br>graficzny 240x64 pkt.                                       |                      |  |
| Mechanizm drukujący                                | Firmy APS typ HSP3208                                                                        |                      |  |
| Materiały eksploatacyjne<br>podzespołu drukującego | rodzaj papieru                                                                               | termiczny            |  |
|                                                    | średnica rolki                                                                               | 80 mm                |  |
|                                                    | szerokość rolki                                                                              | $80$ mm lub $575$ mm |  |
|                                                    | gramatura                                                                                    | 55 +/-3 $g/m^2$      |  |
|                                                    | długość papieru                                                                              | ok. 50 m             |  |
|                                                    |                                                                                              |                      |  |

<sup>4</sup> Możliwość monitorowania transmisji na RS232 w przypadku sterowania drukarką po interfejsie USB (*AUTO/ECHO* w *Konfiguracja/COM/Interfejs drukarki/)* 5 W przypadku stosowania rolki o szerokości 57mm należy w drukarce zainstalować

 $\overline{a}$ 

specjalną wkładkę i zatwierdzić szerokość 57mm w menu (*Konfiguracja/Rolka)*.

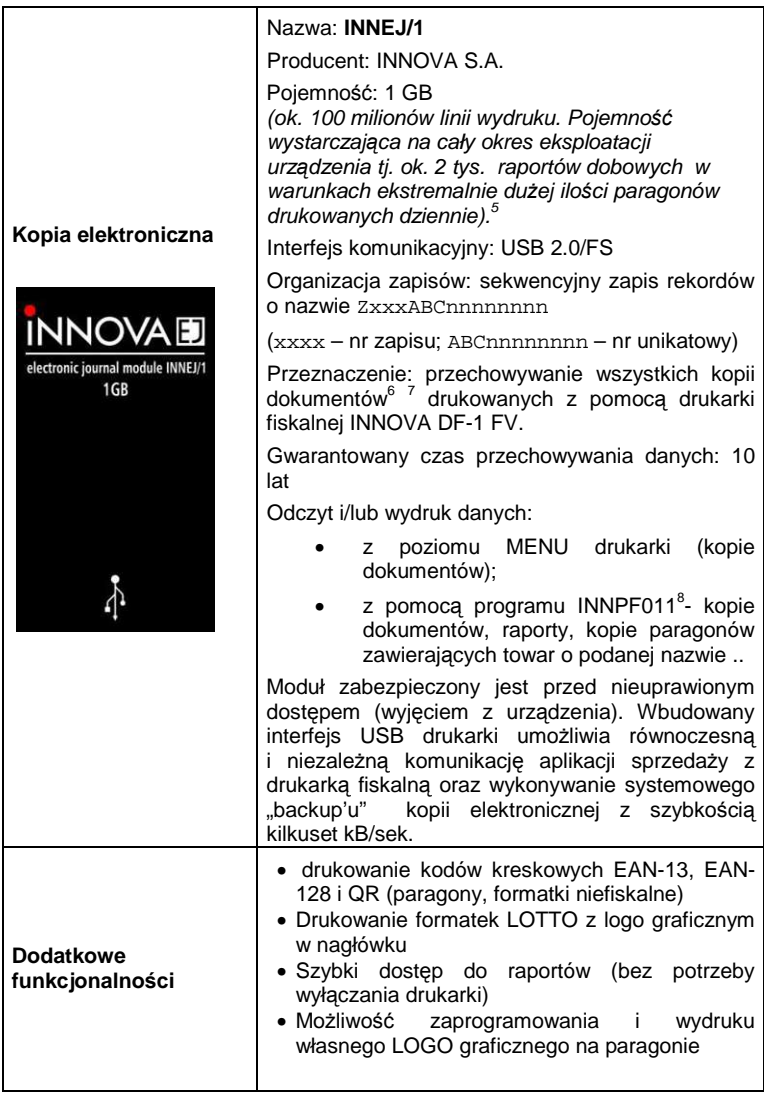

 $\overline{a}$ 

<sup>6</sup> Z wyłączeniem raportów okresowych (miesięcznych, rozliczeniowych), wydruków testowych i

raportu napisów stałych.<br><sup>7</sup> Pamięć podręczna drukarki zapewnia zapamiętanie ok. 1500 wydrukowanych paragonów 20 pozycyjnych. Odpowiada to zapisaniu ok. 75 600 wierszy (~ 2,8 mln. znaków).<br><sup>8</sup> Program do odczytu pamięci fiskalnej i kopii elektronicznej pracujący w środowisku Windows

<sup>(</sup>XP, Vista) dostępny na stronie http://innova-sa.pl.

## **Drukarki fiskalne Założenia ogólne**

Drukarki fiskalne są przeznaczone do ewidencji obrotu i kwot podatku w komputerowych systemach sprzedaży. Drukarka fiskalna jako produkt jest adresowana przede wszystkim do użytkowników, którzy posiadają komputer klasy PC oraz wykorzystują w swojej działalności oprogramowanie realizujące sprzedaż. Urządzenie jest tak pomyślane, że jego podłączenie do istniejącego systemu sprzedaży jest proste zarówno pod względem sprzętowym jak i programowym.

Drukarka INNOVA DF-1 FV uzyskała potwierdzenie Głównego Urzędu Miar decyzją nr PT 31/2013 i spełnia wszystkie wymagania określone w rozporządzeniu Ministerstwa Finansów z dnia 28 listopada 2008 roku<sup>9</sup>.

Oprogramowanie drukarki zapewnia wszystkie wymagane funkcje niezbędne w kasach fiskalnych, a w szczególności zapewnia poprawną rejestrację sprzedaży. Drukowanie paragonu fiskalnego oraz elektroniczna rejestracja obrotu są operacjami NIEPODZIELNYMI. Drukarka samodzielnie formatuje paragon fiskalny oraz nalicza podatek PTU na podstawie danych o transakcjach przesłanych z systemu. Ponadto dokonuje kontroli formalnych i obliczeniowych danych transakcji przesyłanych z systemu wykrywając szereg sytuacji błednych, w szczególności realizując algorytm badania poprawności przywiązania kodu stawki PTU do nazwy towaru. Przy tym realizuje także drukowanie raportu dobowego i okresowego. Drukarka jest wyposażona w interfejsy szeregowy RS232C i USB<sup>10</sup>. Wydruk dokumentów jest możliwy na dwóch rodzajach papieru: na rolkach o szerokości 80 mm (standard) lub na rolkach o szerokości 57 mm (dla tej szerokości zablokowana możliwość drukowania faktur!). Wyboru szerokości rolki dokonuje się w MENU drukarki (Konfiguracja-Rolka). Dla szerokości 57 mm niezbędnym jest zainstalowanie specjalnej wkładki.

Komunikacja z drukarką jest komunikacją znakową (tzn. dane przesyłane do drukarki stanowią zawsze ciąg znaków ASCII, co dotyczy też danych liczbowych). Drukarki

l

<sup>9</sup> Decyzja dostępna na stronie WWW producenta: http://www.innova-sa.pl

<sup>&</sup>lt;sup>10</sup> Interfejs umożliwiający niezależny dostęp do drukarki i modułu kopii elektronicznej (dwa niezależne porty komunikacyjne COM)

realizują własny zestaw rozkazów/sekwencji sterujących (posiadają własny język programowania). Jest to najistotniejsza cecha urządzenia. Mówiąc obrazowo, jeżeli wyślemy do zwykłej (niefiskalnej) drukarki kod litery "A" to znak ten zostanie wydrukowany. W przypadku drukarek fiskalnych kod ten (jeżeli nie stanowi istotnego elementu sekwencii sterującej) zostanie zignorowany. W tym przypadku nazwa "drukarka fiskalna" może być nieco myląca (należałoby raczej używać nazwy np. "rejestrator transakcyjny"). Nie ma zatem dowolności danych przesyłanych do drukarki, muszą one spełniać formalne (syntaktyczne) reguły języka programowania drukarki. Nie można też uzyskać dowolnych formatów wydruku. Zestaw możliwych do uzyskania rodzajów wydruku jest ściśle określony przez oprogramowanie drukarki i obejmuje następujące wydruki fiskalne:

- paragon fiskalny,
- raport dobowy,
- raport okresowy,
- raport miesięczny,
- raport rozliczeniowy

oraz kilkadziesiąt dokumentów niefiskalnych o ściśle określonych formatach wynikających z przeznaczenia i instrukcii Ministerstwa Finansów.

## **Tryby pracy drukarki**

Drukarka charakteryzuje się trzema trybami pracy:

- szkoleniowym,
- fiskalnym,
- "tylko do odczytu".

Pierwszym trybem, w którym pracuje drukarka jest tryb szkoleniowy. Po zafiskalizowaniu drukarka przechodzi w tryb fiskalny, a po zapełnieniu pamięci fiskalnej lub wcześniejszym wykonaniu raportu rozliczeniowego przechodzi w tryb "tylko do odczytu".

Tryb szkoleniowy charakteryzują następujące właściwości:

> • wykonanie raportu dobowego nie jest związane z zapisem informacji do pamięci fiskalnej;

- raporty okresowy i miesięczny nie są generowane przez drukarkę ponieważ w pamięci fiskalnej nie ma żadnych zapisów; dostępne są natomiast funkcje wywołujące ten raport;
- na końcu i na początku paragonu drukowany jest napis '# niefiskalny #' oraz zablokowany jest zapis jakichkolwiek informacji do modułu fiskalnego;
- stawki PTU zapisywane są do pamięci RAM;
- na wydrukach nie jest drukowany numer unikatowy.

Tryb fiskalny charakteryzuje się:

- wszystkie zdarzenia fiskalne (zerowanie pamięci RAM, zmiana stawek PTU, raporty dobowe, zmiana waluty ewidencyjnej) są zapisywane do pamięci fiskalnej;
- na paragonach drukowany jest napis "PARAGON FISKALNY";
- na wszystkich wydrukach fiskalnych jest drukowany cały numer unikatowy z logo fiskalnym;
- na wydrukach niefiskalnych jest drukowana część cyfrowa numeru unikatowego.

Tryb "tylko do odczytu" charakteryzuje się:

- możliwością wykonania (wielokrotnie) wszystkich raportów poza raportem dobowym;
- brakiem możliwości prowadzenia sprzedaży;
- możliwością zaprogramowania zegara;
- możliwością zaprogramowania nagłówka.

#### **UWAGA**

W drukarce serwis ma możliwość uaktywnienia blokady sprzedaży po zadanym terminie. Odblokowanie możliwości sprzedaży będzie możliwe po podaniu przez użytkownika drukarki zdefiniowanego podczas aktywacji blokady tzw. kodu autoryzacji.

W przypadku próby sprzedaży po zadanym terminie na wyświetlaczu operatora drukarki zostanie wyświetlony komunikat o następującej treści:

#### **'Kod autoryzacji:0000' ' ' ' ' ' ' ' ' ' '**

Drukarka oczekuje w tym momencie na wprowadzenie czterocyfrowego kodu i tylko po wprowadzeniu prawidłowego kodu będzie możliwość rejestrowanie sprzedaży<sup>11</sup> przez drukarkę. W przypadku braku kodu autoryzacji należy się zwrócić do serwisu.

l

Strona 17 <sup>11</sup> Podczas blokady sprzedaży pozostałe funkcje drukarki są aktywne.

## **Instalacja drukarki Uwagi do instalacji drukarki**

Instalację drukarki powinien przeprowadzać serwis. Nie fachowe zainstalowanie drukarki może doprowadzić do jej uszkodzenia.

Przy instalacji drukarki należy stosować się do następujących zasad <sup>12</sup>:

- 1. Drukarka i komputer powinny być zasilane z tego samego przyłącza/gniazda sieciowego.
- 2. Gniazdo sieciowe powinno być z bolcem uziemiającym.
- 3. Drukarka INNOVA DF-1 FV może być zasilana tylko z zasilacza dostarczonego przez producenta drukarki.

# **Sposób podłączenia drukarki**

Po rozpakowaniu drukarki, a przed zainstalowaniem jej należy sprawdzić zawartość zgodnie z dołączoną do dokumentacji listą.

Gniazda do podłączenia drukarki do zasilania i do systemu sprzedaży umieszczone są od spodu, w tylnej części drukarki. Na rysunku 1 pokazano sposób podłączenia drukarki do komputera i zasilania sieciowego.

l

 $12$  Patrz także zalecenia – str. 3

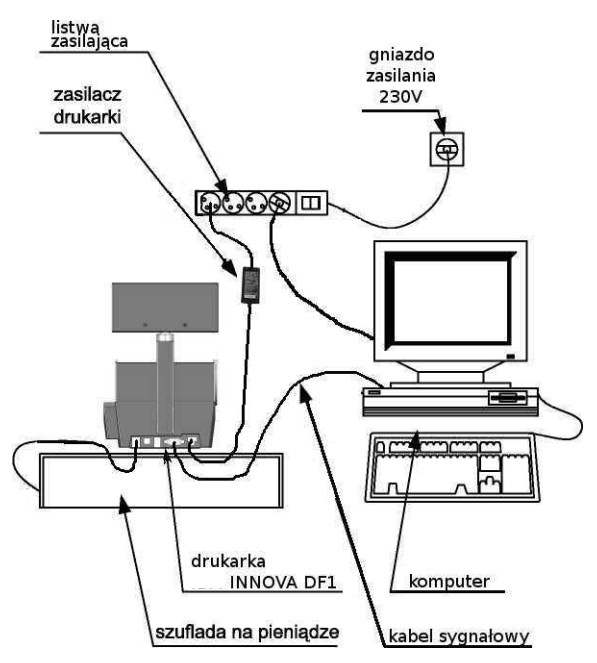

Rysunek 1. Schemat podłączenia drukarki INNOVA DF-1 FV

Podczas instalacji drukarki komputer systemu sprzedaży powinien być wyłączony. Instalacja drukarki powinna odbywać się w następującej kolejności:

- 1. Odłączyć kabel listwy zasilającej od głównego gniazda sieci.
- 2. Podłączyć drukarkę z komputerem za pomocą kabla komunikacyjnego (COM lub USB).
- 3. Podłączyć zasilacz do drukarki.
- 4. Podłączyć zasilacz, monitor i komputer do listwy zasilającej.
- 5. Podłączyć kabel listwy zasilającej do gniazda sieciowego [4].

Po wykonaniu tych czynności drukarka jest gotowa do pracy.

#### **Instalacja drukarki w systemach Windows**

Przed pierwszym podłączeniem drukarki do systemu Windows należy zainstalować niezbędne sterowniki. W tym celu należy ze strony WWW producenta pobrać i zainstalować niezbędne sterowniki.

Po instalacji sterowników i po połączeniu drukarki z komputerem zostanie ona wykryta w systemie Windows jako drukarka "**COM0**, Innova S.A. DF-1 (COMx)" podłączona do wirtualnego portu komunikacyjnego COM o numerze "x" (przypisanym przez Windows<sup>13</sup>). Dodatkowo jeżeli zostanie wykryty moduł kopii elektronicznej to pojawi się na liście urządzeń jako "COM1, Innova S.A. DF-1 (COMx)".

#### **Ogólne zasady korzystania z** interfejsu **USB**

Oprogramowanie komunikacji przez interfejs USB działa wg następujących założeń:

- podłączenie kabla USB (po odpowiednim<br>skonfigurowaniu komputera PC<sup>14</sup>) powoduje skonfigurowaniu komputera  $PC^{14}$ ) powoduje zaistnienie w systemie dwóch wirtualnych portów COM (numeracja przydzielona przez system), tworzących tzw. "urządzenie kompozytowe USB". Urządzenie to ma dwa porty, umownie nazwane podczas instalacji COM0 i COM1. Port COM0 zapewnia komunikacje z drukarką fiskalną a port COM1 z kopią elektroniczną.
- W systemach, w których z dowolnych względów (np. aplikacja sprzedażny napisana w technologii DOS, wykorzystującej odwołania do funkcji BIOS lub sprzętu COM1..COM4) nie jest możliwa komunikacja z drukarka przez "wirtualny" COM, można wymusić komunikację z drukarką przez port RS-232 w menu konfiguracji:

```
MENU -> Konfiguracja -> COM -> Interfejs 
                                  drukarki
```
gdzie do wyboru są trzy opcje:

l

 $^{13}$  Jego numer można ustalić w Menadżerze urządzeń w sekcji "Porty (COM i LPT)".

<sup>&</sup>lt;sup>14</sup> na stronie http://www.innova-sa.pl dostępne są sterowniki USB dla drukarki (kopii) które należy zainstalować w systemie przy pierwszym podłączeniu drukarki do portu USB komputera

- **AUTO** (default) - po podłączeniu kabla USB komunikacja z drukarką odbywa się przez COM0 interfejsu urządzenia kompozytowego USB, a komunikacja z kopią elektroniczną przez interfejs COM1,
- RS-232 w przypadku podłączenia kabla USB komunikacja z kopią elektroniczną przez COM1 jest nadal możliwa, ale komunikacja z drukarką jest możliwa tylko przez port RS-232 (COM0 urządzenia kompozytowego nie jest aktywny)
- AUTO/ECHO po podłączeniu kabla USB komunikacja z drukarką odbywa się przez COM0 interfejsu urządzenia kompozytowego USB, a komunikacja z kopią elektroniczną przez interfejs COM1. Dodatkowo na interfejsie RS-232 pojawiają się znaki odbierane przez COM0 (monitoring).

Wykorzystywana jest konfiguracja "Soft Connect" tzn. "podłączenie" urządzenia do interfejsu USB jest niezależne od "fizycznego" podłączenia kabla. Kabel USB może być podłączony cały czas, ale:

- drukarka aktywuje się dla systemu połączenia COM0 & COM1 po zakończeniu inicjalizacji, mniej więcej w momencie pojawienia się zgłoszenia "Drukarka fiskalna..".
- W momencie wyłączania zasilania (niezależnie od przyczyny) interfejs USB jest bezwarunkowo "odłączany".
- Odłączenie kabla USB od komputera lub urządzenia powoduje "wylogowanie" i wyłączenie zasilania kopii (o ile była włączona przez port COM1).
- Kopia elektroniczna jest przeważnie w stanie "wylogowania". Odebranie jakiegokolwiek rozkazu (pakietu) skierowanego do kopii powoduje próbę jej zalogowania (włączane jest zasilanie kopii). Jeżeli kopia nie jest podłączona lub jest uszkodzona to zostanie odesłana informacja (odpowiedź EOFT EOF).<sup>15</sup>

 $\overline{a}$ 

<sup>&</sup>lt;sup>15</sup> Więcej informacji (informacje szczegółowe) na temat korzystania z interfejsów drukarki można znaleźć w instrukcji programisty

# **Moduł kopii elektronicznej INNEJ/1**

Moduł kopii elektronicznej jest inicjowany (otwierany) w momencie fiskalizacji drukarki. Zachodzi wtedy proces tzw. 'przywiązania' modułu do drukarki fiskalnej podczas którego do modułu zostanie wykonany pierwszy zapis zawierający numer unikatowy drukarki. Od tego momentu wszystkie kopie dokumentów drukowanych na drukarce 'przywiązanej' będą zapisywane w pamięci podręcznej drukarki i zostaną zapisane w module kopii po wykonaniu Raportu Dobowego. Odczyt (wydruk) tych dokumentów z kopii elektronicznej będzie możliwy na dowolnej drukarce INNOVA DF-1 FV (wydruk) lub za pomocą dedykowanego programu INNPF011<sup>16</sup> (wydruk i/lub odczyt) zainstalowanego na komputerze PC do którego zostanie podłączona kopia lub drukarka.

Moduł kopii elektronicznej INNEJ/1 należy podłączyć do dedykowanego gniazda drukarki. Gniazdo to opisane symbolem EJ dostępne jest z frontu drukarki:

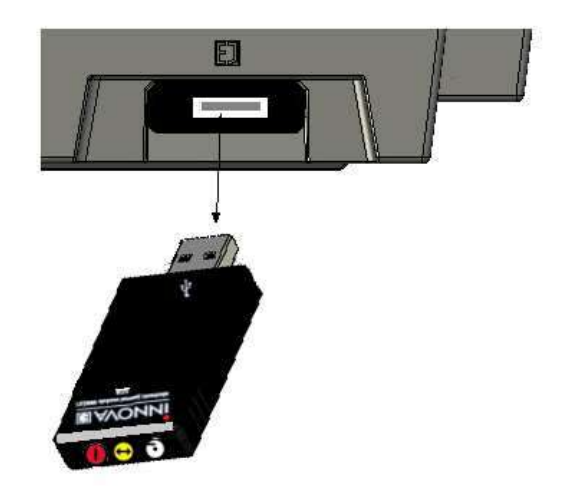

Moduł kopii elektronicznej wyposażony jest w 3 lampki kontrolne. Po włączeniu zasilania wszystkie lampki zapalają

<sup>16</sup> Program dostępny na stronie http://www.innova-sa.pl

l

się na ok. 0,5 s, co daje kolory: czerwony, żółty i biały (dioda trójkolorowa).

Lampki służą do identyfikacji stanów urządzenia:

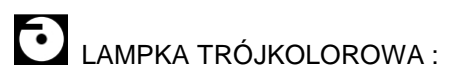

- Niebieska: migotanie ok. 2 lub 4 razy/sec; urządzenie wykonuje różnego rodzaju testy - możliwe sa 4 sytuacie:
	- test po włączeniu zasilania;
	- podczas wykonywania niektórych rozkazów, które mogą trwać dłużej;
	- podczas zapisu raportu dobowego; (maksymalnie kilka minut przy całkowicie zapełnionej pamięci fiskalnej drukarki);
	- pełen test: może trwać od kilku sekund do kilku minut;
- niebieska: świeci w sposób ciągły urządzenie jest gotowe ale nieaktywne. Stan charakterystyczny dla przypadku gdy jest połączenie USB ale na PC nie zainstalowano sterownika kopii;
- zielona: świeci w sposób ciągły: urządzenie jest gotowe i wykryte przez komputer PC (interfejs USB jest w pełni zainicjalizowany);
- zielona: migotanie ok. 2 razy/sec: urządzenie całkowicie sprawne, gotowe, interfejs USB sprawny, ale KOPIA JEST ZAMKNIĘTA LUB NIE DOKOŃCZONO OSTATNIEGO ZAPISU DZIENNEGO. Aby to sprawdzić należy włożyć moduł kopii w gniazdo 'powiązanej' drukarki i wtedy albo zapis się dokończy i dioda przestanie migotać albo pozostanie stan "kopia zamknięta";
- czerwona: świeci w sposób ciągły: urządzenie sygnalizuje błędne działanie, (wykryto jakieś błędy podczas testu); błędy te umożliwiają odczyt z danych z urządzenia po podłączeniu do PC - jest to stan TYLKO DO ODCZYTU;

• czerwona: migotanie ok. 2 Hz: WYSTĄPIŁ BŁĄD FATALNY UNIEMOŻLIWIAJĄCY ODCZYT DANYCH<br>PRZEZ UŻYTKOWNIKA (dane mogą być nadal PRZEZ UŻYTKOWNIKA (dane odzyskane przez serwis),

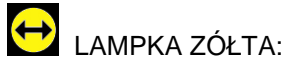

• migocze nieregularnie lub świeci w sposób ciągły podczas zapisu lub odczytu danych.

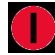

LAMPKA CZERWONA:

• migocze nieregularnie lub świeci w sposób ciągły podczas zapisu danych.

# **Budowa drukarki**

Na rysunku poniżej przedstawiono położenie podstawowych z punktu widzenia obsługi podzespołów drukarki:

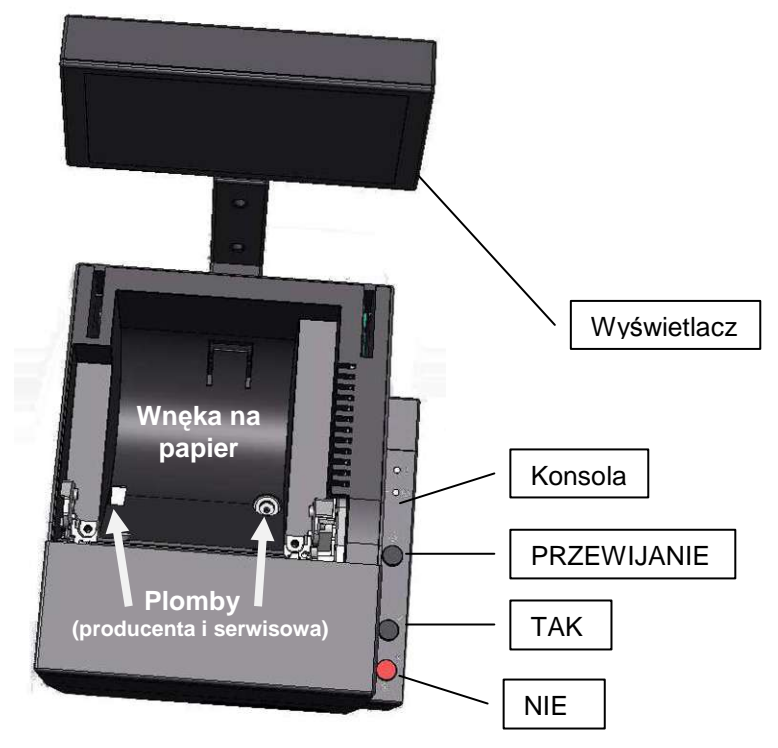

Rysunek 2. Budowa drukarki INNOVA DF-1 FV

Do modułu fiskalnego i pamięci fiskalnej ma dostęp tylko serwis producenta, a do każdego innego serwis dealera.

# **Przewijanie papieru**

Aby przewinąć papier oryginału należy nacisnąć górny przycisk konsoli. Przytrzymanie przycisku spowoduje ciągłe przesuwanie papieru. Papier będzie przewijany do zwolnienia przycisku.

Uwaga: przycisk nie jest dostępny podczas wykonywania operacji z poziomu MENU drukarki.

# **Włączanie/wyłączanie drukarki**

Po włączeniu drukarka przeprowadza testy wewnętrzne, co może zająć od kilku do kilkunastu sekund. Aby wł*ą*czyć drukarkę należy nacisnąć na chwilę przycisk oznaczony symbolem Θ. Aby wyłączyć drukarkę należy nacisnąć i przytrzymać ten sam przycisk przez kilka sekund.

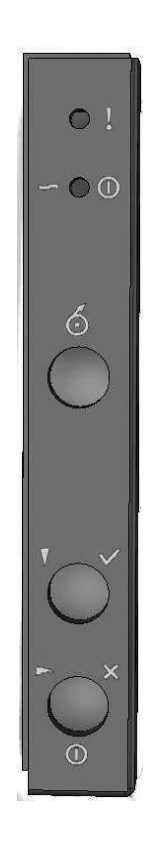

Rysunek 3. Konsola drukarki

# **Opis stanów drukarki (diody LED)**

Zrealizowano pełna sygnalizację stanów urządzenia na diodach:

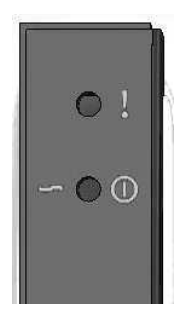

Dioda czerwona (!) - migocze jak jest komunikat o błędzie.

Dioda trójkolorowa (~):

• migotanie wskazuje zawsze na stan po wykonaniu raportu dobowego bez kopii elektronicznej,

Ponadto wykorzystuje się następujące kolory:

- biały zasilanie sieciowe,
- żółty zasilanie akumulatorowe,
- krótkotrwałe zmiany koloru na zielony transmisja z/do RS-232,
- krótkotrwałe zmiany koloru na niebieski transmisja z/do USB,
- STAŁE ŚWIECENIE LUB ZMIANY KOLORU NA CZERWONY - stan "słaba bateria", (stan "słaba bateria" ma najwyższy priorytet - nie ma sygnalizacji transmisji).

## **Wymiana papieru**

1. Otworzyć górną pokrywę pociągając za klamkę do góry:

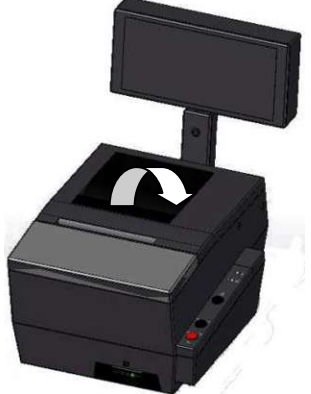

2. Włożyć do komory nową rolkę papieru; jej koniec przełożyć przez szczelinę pokrywy.

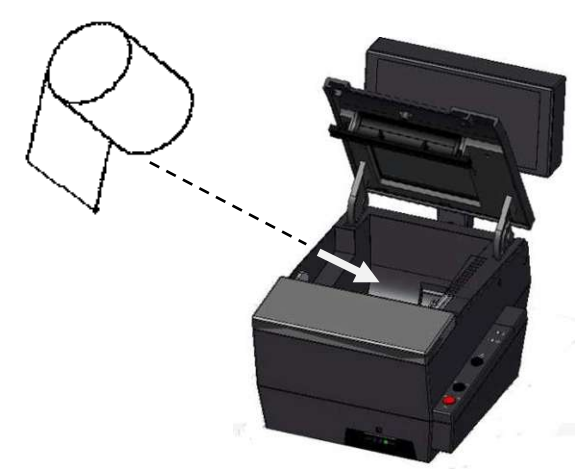

3. Zamknąć pokrywę. Drukarka obetnie nadmiarową część papieru.

**UWAGA:** producent nie zaleca wymiany papieru w trakcie realizacji transakcji. W przypadku pojawienia się na wydruku kolorowego paska należy dokończyć transakcję i wymienić papier w drukarce (po wydrukowaniu kompletnego paragonu)! (patrz tak*ż*e: zalecenia str. 3)

## **Menu drukarki**

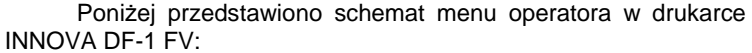

| Konfiguracja | <b>EURO</b>             | <b>KURS</b><br>(kurs waluty alternatywnej)<br>DR.N<br>(jeśli DR.T to wydruk przeliczenia)<br>Wy<br>(wyjście i ew. zatwierdzenie zmian) |
|--------------|-------------------------|----------------------------------------------------------------------------------------------------|
|              |                         | <b>EUR</b><br>(skrót nowej waluty ewidencyjnej)                                                                                        |
|              |                         | PLN<br>(skrót waluty alternatywnej)                                                                                                    |
|              |                         | $17 - 01 - 01$<br>(data zmiany waluty ewidencyjnej)                                                                                    |
|              |                         | 00:00<br>(godzina zmiany waluty ewidencyjnej)                                                                                          |
|              |                         |                                                                                                    |
|              |                         | $WYL.$ <sup>17</sup><br>(tryb zmiany wal.: WYŁ. AUTO, POTW)                                                                            |
|              | Rolka                   | 80<br>(wybór szerokości rolki papieru)                                                                                                 |
|              |                         | (dla 57 mm brak możliwości drukowania faktur!)<br>57<br>18                                                                             |
|              | Font                    | (wielkość drukowanych znaków: mała lub duża)                                                                                           |
|              | <b>SZUF</b>             | (wybór napięcia sterującego: 6, 12 lub 24V)                                                                                            |
|              | Zegar                   | (programowanie zegara)                                                                                                    |
|              | SEQ                     | (Kompatybilność: Tryb 1, 2, 3)                                                                                                    |
|              | COM                     | AUTO <sup>19</sup><br>Interfejs drukarki                                                                                               |
|              |                         | $RS232^{20}$                                                                                                    |
|              |                         | AUTO/ECHO <sup>21</sup>                                                                                                    |
|              |                         | $9600^{22}$<br>Parametry RS-232                                                                                                    |
|              | $\mathtt{ID}^{23}$<br>1 | 19200                                                                                                    |
|              | $\overline{\mathbf{2}}$ | 38400                                                                                                    |
|              | Wy                      |                                                                                                    |
| Testy        | PRN                     | (test mechanizmów drukarki)                                                                                                    |
|              | EJ                      | (wydruk katalogu "DIR" z kopii)                                                                                                    |
|              | <b>SZUF</b>             | $(test \, szuffadv)$                                                                                                    |
|              | UX                      | (napięcia)                                                                                                    |
|              | Wу                      |                                                                                                    |
| Raporty      | <b>RD</b>               | (raport dobowy)                                                                                                    |
|              | <b>RO</b>               | (raport okresowy)                                                                                                    |
|              | <b>RM</b>               | (raport miesięczny)                                                                                                    |
|              | EJ                      | (wydruki z kopii elektronicznej)                                                                                                    |
|              | <b>INFO</b>             | (wydruk informacyjny)                                                                                                    |
|              | <b>ROM</b>              | (raport napisów stałych)                                                                                                    |
|              | Rap.Rozlicz.            | (raport rozliczeniowy)                                                                                                    |
| Koniec       | Wу                      |                                                                                                    |

 $^{17}$  WYŁ. – wartość domyślna (brak deklaracji zmiany waluty ewidencyjnej)

l

<sup>&</sup>lt;sup>18</sup> UWAGA: dla tej szerokości rolki (57 mm) nie ma możliwości drukowania faktur!

<sup>&</sup>lt;sup>19</sup> W trybie AUTO możliwość sterowania drukarką po USB lub RS-232. Jeżeli wykorzystujemy USB to interfejs RS-232 jest nieaktywny!

<sup>&</sup>lt;sup>20</sup> W trybie RS232 interfejs USB jest nieaktywny!

<sup>&</sup>lt;sup>21</sup> W tym trybie głównym interfejsem jest USB, a po interfejsie RS232 wysyłane są wszystkie sekwencje odebrane na interfejsie USB (możliwość 'nasłuchu') <sup>22</sup> Wartość domyślna

<sup>23</sup> Identyfikacja drukarki w systemie (wartość domyślna '1'). Jeśli system wymaga, aby drukarka była rozpoznana jaka "INNOVA MARKET" trzeba wybrać i zatwierdzić "2"

Aby wejść do menu operatora należy wyłączyć drukarkę i ponownie ją włączyć przez cały czas trzymając wciśnięte dwa przyciski konsoli aż do momentu wyświetlenia menu.

Wybranie pozycji "wy" menu powoduje przejście do menu nadrzędnego lub przejście drukarki (po zatwierdzeniu przyciskiem) do normalnych funkcji realizowanych przez drukarkę. Po wybraniu "(Koniec)" nastąpi przejście drukarki (po zatwierdzeniu przyciskiem TAK) do normalnych funkcji realizowanych przez drukarkę.

#### Szybki dost*ę*p do raportów

Poniżej przedstawiono schemat menu operatora w drukarce INNOVA DF-1 FV dostępnego po naciśnięciu przycisku TAK (bez potrzeby wyłączania drukarki):

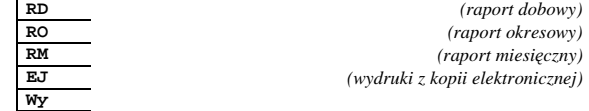

## **Zasady poruszania się po menu**

Do poruszania się po menu przeznaczone są dwa przyciski klawiatury drukarki przedstawione na rysunku poniżej:

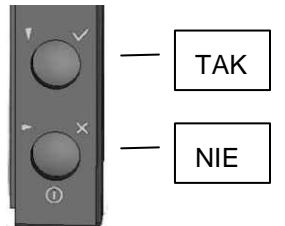

Rysunek 4. Przyciski wykorzystywane przy obsłudze menu w drukarce

#### Są to:

m

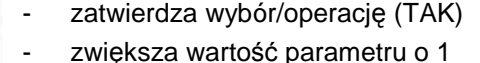

- zmienia wartość parametru na inna (zależną od typu parametru)
- w trybie sprzedaży pozwala na dostęp do menu raportów
- powoduje przejście do następnego elementu (parametru)
- anulowanie operacji (NIE)

#### **Zasady ustawiania wartości przy konfiguracji i realizacji wydruków**

Dane występujące przy konfiguracji i wydrukach można podzielić na następujące kategorie:

- daty i godziny (np. przy generowaniu wszelkiego rodzaju raportów),
- typu "jedna z…" (np. przy wyborze prędkości transmisji),
- liczbowe (np. przy generowaniu wszelkiego rodzaju raportów).

W przypadku ustawiana danych z kategorii liczbowej lub dat i godzin wartością następującą po maksymalnej jest wartość minimalna.

#### **Zasady ustawiania dat i godzin**

Przyciski klawiatury służą do:

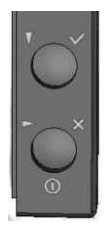

- zwiększenia o jeden wartości (godziny, minuty, roku, miesiąca, dnia); w przypadku ustawiania godziny zegara RTC po wybraniu pozycji "Wy" przycisk ten służy do zakończenia ustawiania.
- przejścia do następnego elementu daty/godziny lub zakończenie ustawiania (wyjątek stanowi ustawianie godziny zegara RTC, gdzie zakończenie ustawiania godziny może zajść po wybraniu pozycji  $(Wv'')$ .

#### Zasady ustawiania wartości typu "jedna z..."

Dla przykładu przy określaniu szybkości transmisji łącza szeregowego mamy do czynienia z wartością konfiguracji typu "jedna z...". W takim przypadku przyciski klawiatury służą do:

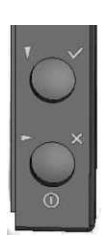

zatwierdzenia wyboru

wybrania wartości parametru (z listy)

#### **Zasady ustawiania wartości liczbowych**

Przyciski klawiatury służą do:

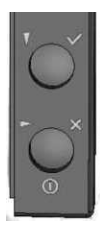

- zwiększenia o jeden wartości,
- po wybraniu pozycji " $(Wy)$ " potwierdzenia zakończenia ustawiania
- wybór pozycji do zmiany

# **Konfiguracja**

W drukarce INNOVA DF-1 FV przewidziano możliwość konfigurowania niektórych właściwości drukarki. Są to:

- zmiana waluty ewidencyjnej,
- ustawienie daty i godziny zmiany waluty ewidencyjnej i trybów tej zmiany,
- określenie waluty alternatywnej i jej kursu w stosunku do waluty ewidencyjnej,
- ustawienie zegara,
- zmiana wielkości znaków drukowanych na formatkach (font: mały lub duży)
- zmiana szerokości papieru
- zmiana szybkości transmisji
- wybór trybu obsługi sekwencji  $(1,2 \text{ lub } 3)^{24}$

## **Zmiana waluty ewidencyjnej**

l

W drukarce można zdefiniować datę (godzinę), nazwę i warunki zmiany waluty ewidencyjnej z PLN na inną (domyślna: EURO), sprecyzować, czy w stopce paragonu ma być wydrukowana informacja o walucie alternatywnej oraz określić kurs dla waluty alternatywnej. Wszystkie te parametry ustawia się w MENU drukarki po wybraniu Konfiguracja/EURO. Dla przykładowych danych:

```
KURS DR.T Wy EUR PLN 
12-01-01 00:00 AUTO
```
i po ustawieniu kursu:

Kurs wymiany waluty 4.266600 Wy

i po zatwierdzeniu zmian zostanie wydrukowany dokument potwierdzający wprowadzone dane:

<sup>&</sup>lt;sup>24</sup> Tryb 1: standard INNOVA (ustawienie fabryczne); Tryby 2,3: rozszerzony standard INNOVA (należy stosować w przypadku występowania problemów w sterowaniu drukarką)

```
NAGŁÓWEK 
   NIP XXX-XXX-XX-XX<br>000234
2010 - 02 - 01 Pon
     # niefiskalny #
       Programowanie daty zmiany 
          waluty ewidencyjnej 
Nowa nazwa: EUR 
Data zmiany: 2012-01-01 00:00 
Kurs wymiany: 1 EUR=4,266600 PLN
Tryb zmiany: AUTO^{25}Wydruk informacji o walucie wymiany: TAK26
     # niefiskalny #<br>#001 KIEROWNIK #H:MM
      #001 KIEROWNIK
```
Zaprogramowana data, godzina, kurs, tryb zamiany, flaga wydruku i skrót nazwy nowej waluty ewidencyjnej zostaną zapamiętane w pamięci drukarki.

Po wystąpieniu zaprogramowanej daty i godziny oprogramowanie drukarki wymusza :

- a. w przypadku nie zerowych totalizerów wykonanie fiskalnego Raportu Dobowego z datą o jeden dzień wcześniejszą od zaprogramowanej daty zmiany waluty,
- b. zapis do pamięci fiskalnej rekordu z informacją o zmianie waluty ewidencyjnej,
- c. wydrukowanie formatki potwierdzającej wprowadzenie nowej waluty ewidencyjnej.

Od tego momentu na wszystkich paragonach drukowany będzie symbol nowej waluty ewidencyjnej.

## **Ustawienie zegara RTC**

Ustawienie zegara jest bardzo ważnym elementem konfiguracji drukarki<sup>27</sup>. W trybie fiskalnym możliwa jest zmiana zegara tylko o jedną godzinę po otwarciu doby(wykonaniu

 $\overline{a}$ 

 $^{25}$  WYŁ., AUTO (automatycznie) lub POTW. (potwierdzone przez użytkownika)

<sup>26</sup> TAK lub NIE

<sup>27</sup> Zmianę (synchronizację czasu) zegara można dokonać za pomocą sekwencji wysłanej z aplikacji sprzedaży (o ile aplikacja to umożliwia)

raportu dobowego). W przypadku zmian większych niż jedna godzina zmiany może dokonać tylko serwis. Każda zmiana czasu jest raportowana wydrukiem. Poniżej przykład wyglądu wyświetlacza po wybraniu Konfiguracja/Zegar (kursor ustawiony na polu 'godzina'):

> Data: 2010-11-27 Godz: \_10:31:00 Wy

## **Ustawienie szybkości transmisji**

Zmiany szybkości transmisji dla interfejsu RS-232 można dokonać po wyborze Konfiguracja/COM. Do wyboru są trzy prędkości transmisji (domyślna wartość: 9600):

> Szybkość transmisji 9600 19200 38400

## **Ustawienie wielkości drukowanych znaków**

Wyboru wielkości znaków (fontu) drukowanych przez drukarkę należy dokonać po wybraniu Konfiguracja/Font (wartość domyślna: "Mała"):

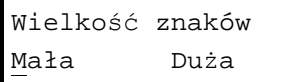

# **Ustawienie napięcia szuflady na pieniądze**

Wyboru napięcia sterującego szufladą na pieniądze należy dokonać po wybraniu Konfiguracja/SZUF (wartość domyślna: "6V"):

> Napięcie szuflady 6 V 12 V 24 V

# **Ustawienie trybu obsługi sekwencji**

Wyboru trybu obsługi sekwencji należy dokonać po wybraniu Konfiguracja/SEQ (wartość domyślna: "Tryb 1"):

```
Kompatybilność
Tryb 1 Tryb 2 Tryb 3
```
#### **Testy drukarki**

W pozycji menu drukarki umieszczono funkcje "Testy" przy pomocy których można odczytać i sprawdzić parametry i podzespoły drukarki. Standardowo testy te są wykonywane przez serwis. Testy te umożliwiają:

- 1. Sprawdzenie mechanizmu drukującego (PRN).
- 2. Wydruk struktury zapisów w Kopii Elektronicznej (EJ)
- 3. Odczyt wartości napięć:
	- a. wewnętrznej baterii akumulatorów (AK),
	- b. zewnętrznego zasilacza (DC),

Zasady dostępu do poszczególnych funkcji są identyczne dla zasad opisanych wcześniej.

# **Raporty**

Wykonywanie raportów jest jedną z podstawowych funkcji wykonywanych przez drukarkę. Występują następujące rodzaje raportów:

- raport dobowy (RD),
- raport okresowy (RO),
- raport miesięczny (RM),
- raport informacyiny (Info),
- raport napisów stałych (ROM),
- raport rozliczeniowy (Rap.Rozlicz.),
- wydruk kopii dokumentu (EJ).

W dalszej części tego rozdziału omówiono sposoby uzyskania tych raportów za pomocą klawiatury. Istnieje również możliwość wykonania podstawowych raportów za pomocą sekwencji przesłanej z komputera – są to:

- raport dobowy,
- raport okresowy,
- raport miesięczny.

#### **Raport dobowy**

Raport dobowy<sup>28</sup> jest najczęściej wykonywanym raportem. Zgodnie z przepisami powinien być wykonywany, co najmniej raz na dobę, najpóźniej przed rozpoczęciem nowego dnia sprzedaży. Raport Dobowy wykonujemy po wybraniu Raporty/RD. Po potwierdzeniu chęci wykonania raportu:

```
 Drukować raport 
    Dobowy ?
```
i potwierdzeniu daty:

```
Data: 2013-10-01 
    Jest poprawna ?
```
zostanie wydrukowany raport dobowy a wszystkie kopie dokumentów zapisane w pamięci podręcznej drukarki zostaną przepisane do kopii elektronicznej.

**Uwaga**: Wykonanie raportu dobowego z błędną datą oznacza wymianę modułu fiskalnego i kopii elektronicznej na koszt użytkownika! Jeżeli data jest nieprawidłowa należy obowiązkowo wyłączyć drukarkę i wezwać serwis!

Uwagi:

l

- 1. Przed wykonywaniem raportu dobowego zalecane jest podłączenie modułu kopii elektronicznej!
- 2. Można wykonać tylko 2 raporty bez podłączonej kopii elektronicznej (NIE ZALECANE!). W takim przypadku po wykonaniu drugiego raportu zostanie zablokowana możliwość sprzedaży, aż do momentu wykonania Raportu Dobowego (przepisy!) z podłączoną do drukarki kopią elektroniczną. Przy próbie sprzedaży na wyświetlaczu zostanie wyświetlony komunikat:

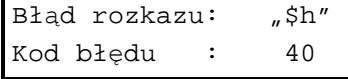

Strona 38 <sup>28</sup> W trybie sprzedaży dostępny także po naciśnięciu klawisza TAK

3. W przypadku zaprogramowania i uaktywnienia przez serwis terminu przeglądu serwisowego, po osiągnięciu zaprogramowanej daty przeglądu na raporcie dobowym zostanie wydrukowana dodatkowa informacja:

"PRZEKROCZONA DATA PRZEGLĄDU SERWISOWEGO: YYYY-MM-DD"

oraz zostanie wyświetlony komunikat:

"Wykonaj przegląd !! Naciśnii "NIE"

#### **Raporty okresowe**

l

Raport okresowy<sup>29</sup> jest raportem rozliczającym podatek należny od towarów i usług za określony okres. Istnieją dwa rodzaje raportu okresowego:

- raport pełny,
- podsumowanie.

Okres raportu może być określony na dwa sposoby:

- za pomocą dat,
- za pomocą numerów raportów dobowych.

Wyboru sposobu drukowania raportu dokonujemy po wybraniu w MENU Raporty/RO i potwierdzeniu chęci wykonania raportu:

> TAK: według dat NIE: według numerów

Po ustawieniu zakresu raportu (daty od … do … lub numery raportów dobowych od … do ….) i zatwierdzeniu parametrów zostanie wyświetlony komunikat z pytaniem o wybór rodzaju raportu:

<sup>29</sup> W trybie sprzedaży dostępne także po naciśnięciu klawisza TAK

TAK: pełny raport NIE: podsumowanie

Pełny raport okresowy jest drukowany tylko na oryginale (nie jest zapisywany w kopii elektronicznej).

Uwagi:

- 1. Jeżeli zakres raportu obejmuje zmianę waluty ewidencyjnej to zostaną wydrukowane dwa niezależne raporty każdy dla innej waluty ewidencyjnej.
- 2. Raport można przerwać poprzez wyłączenie drukarki.

#### **Raport miesięczny**

Raport miesięczny<sup>30</sup> jest raportem okresowym rozliczającym dany miesiąc. Wykonanie tego raportu jest możliwe tylko po zakończeniu wybranego miesiąca. Wyjątkiem od tej reguły jest możliwość wykonania tego raportu po przejściu drukarki w stan "tylko do odczytu". Aby wykonać raport należy w MENU wybrać Raporty/RM.

#### UWAGA:

W drukarce INNOVA DF-1 FV na życzenie użytkownika serwis może uaktywnić funkcję przypominania o nie wykonanym raporcie miesięcznym. Przypomnienie polega na wyświetleniu po włączeniu drukarki komunikatu o następującej treści:

> 'Zrób rap. miesięczny' ' (Naciśnij "NIE") '

Komunikat ten może się pojawić tylko w trybie fiskalnym.

## **Raport informacyjny**

Raport ten zawiera następujące informacje:

- numer unikatowy pamięci fiskalnej,
- numer kopii elektronicznej,
- numer fabryczny drukarki,
- tryb pracy,
- aktualne wartości stawek PTU.

Aby wykonać raport należy w MENU wybrać Raporty/Info.

#### **Raport napisów stałych z ROM**

l

 Raport napisów stałych zawiera wszystkie teksty które mogą wystąpić na wydrukach realizowanych przez drukarkę. Aby wykonać raport należy w MENU wybrać Raporty/ROM.

Strona 41 <sup>30</sup> W trybie sprzedaży dostępny także po naciśnięciu klawisza TAK

Raport ten jest drukowany tylko na oryginale i nie jest zapisywany w kopii elektronicznej.

#### **Raport rozliczeniowy**

Raport rozliczeniowy jest raportem zamykającym pracę urządzenia. Po wykonaniu tego raportu drukarka przechodzi w tryb "tylko do odczytu". Pierwszy raport rozliczeniowy może być wykonany na życzenie właściciela drukarki tylko przez serwis. Serwisant musi okazać legitymację, której wzór zamieszczono w załączniku 2 (str. 64). Aby wykonać raport należy w MENU wybrać Raporty/Rap.Rozlicz..

## **Wydruk kopii dokumentu**

Wydruk kopii dokumentu zapisanego w kopii elektronicznej jest możliwy z poziomu MENU po wybraniu  $R$ aporty/EJ i sprecyzowaniu numeru dokumentu  $31$ . Poniżej przykład wydruku dokumentu o numerze 108:

1. Najpierw programujemy liczbę setek ('1'; kursor ustawiamy jak w przykładzie poniżej):

> Numer dokumentu 000100 Wy

2. Następnie zmieniamy pozycję kursora i programujemy liczbę dziesiątek i jedności ('08'):

> Numer dokumentu 000108 Wy

Jeżeli w kopii elektronicznej/pamięci podręcznej zostanie odnaleziony dokument (paragon fiskalny) o zadanym numerze (108) to zostanie on wydrukowany jak w przykładzie poniżej:

Strona 42 <sup>31</sup> W trybie sprzedaży dostępny także po naciśnięciu klawisza TAK

l

```
 INNOVA DF-1 FV 
           05-080 IZABELIN 
       ul. Estrady 6, Klaudyn 
  NIP 526-25-40-065 
2009-10-21 Śr 000108 
       PARAGON FISKALNY - KOPIA 
Towar A 1 x 99999,99 999999,99A
Towar B 1 x 99999,99 99 99999,99B
Towar C 1 x 99999,99 999999,99C
Towar G 1 x 99999,99 999999,99G
---------------------------------------- 
Sprzedaż opodatk. A 99999,99
Kwota PTU A 22 % 18032,79
Sprzedaż opodatk. B 99999,99 
Kwota PTU B 7 % 6542,06<br>Sprzedaż opodatk. C 99999,99
sprzedaż opodatk. C
Kwota PTU C \t 0 \t 8 0,00
Sprzedaż zwolniona G 99999,99
Suma PTU 24574,85 
---------------------------------------- 
Suma PLN 399999,96 
000001 #Kasa01 Kasjerk 11:35 
9FA9A12EDE80D0D9197E3191572F43F092774E89 
          AAA 00000000
```
Uwagi:

- 1. Na wydrukach z kopii elektronicznej nie są drukowane atrybuty charakterystyczne dla trybu fiskalnego (logo fiskalne, wytłuszczony tekst, …)
- 2. Każda kopia paragonu fiskalnego zawiera tytuł:

"PARAGON FISKALNY – KOPIA"

(dla odróżnienia od oryginału)

- 3. Teoretycznie może się zdarzyć, że zostanie wydrukowanych kilka dokumentów z identycznym numerem. Nastąpi to, jeśli:
	- a. w przeszłości miało miejsce zerowanie RAM;
- b. urządzenie wydrukowało ponad 999 999 dokumentów (licznik dokumentów został zainicjowany od początku).
- 4. Na drukarkach z rodziny INNOVA DF-1 FV można drukować dokumenty z każdej kopii elektronicznej przypisanej do dowolnej (innej) drukarki INNOVA DF-1 FV. Jeśli do drukarki zostanie podłączona kopia z innej drukarki to zostanie ona wykryta po włączeniu drukarki jako 'nie oryginalna', a na wyświetlaczu pojawi się komunikat:

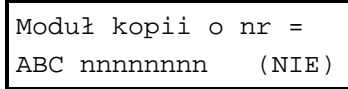

gdzie: ABC nnnnnnnn – numer unikatowy pamięci fiskalnej drukarki "przywiązanej" do podłączonej kopii.

- 5. W przypadku zapisania w kopii elektronicznej dużej ilości dokumentów proces poszukiwania dokumentu ( ów) o zadanym numerze może zająć kilka minut (!). Proces ten można przerwać w dowolnym momencie (przycisk TAK lub NIE; patrz także p.8).
- 6. Podczas przeszukiwania kopii zawsze świeci niebieska lampka LED (światło pulsujące) która przestaje świecić po przejrzeniu wszystkich zapisów.
- 7. Przeszukiwana jest także pamięć podręczna drukarki (w której są zapisywane na bieżąco wszystkie kopie dokumentów).
- 8. Na stronie producenta (http://www.innova-sa.pl) dostępny jest program umożliwiający odczyt i wydruk na podłączonej do komputera dokumentów zapisanych w kopii elektronicznej. Program ten umożliwia m.in.:
	- a. Wyszukanie paragonów fiskalnych z zadanego okresu o zadanym numerze;
	- b. Wyszukanie paragonów fiskalnych z zadanego okresu na których występuje towar o zadanej nazwie
	- c. Wyszukanie dokumentów o zadanym tytule w zadanym okresie
	- d. Wydruk raportów okresowych na podstawie zapisanych w kopii elektronicznej danych

e. …

# **Fiskalizacja**

Fiskalizacie kasy, czyli przełaczenie z trybu szkoleniowego na tryb fiskalny, może dokonać tylko i wyłącznie przeszkolony w firmie INNOVA serwisant zaopatrzony w ważną legitymację serwisanta.

Właściciel drukarki zobowiązany jest sprawdzić legitymację serwisanta. Serwisant oprócz legitymacji powinien posiadać inny dokument potwierdzający jego tożsamość.

Przed fiskalizacją właściciel powinien:

- podać serwisantowi dane potrzebne do zaprogramowania nagłówka w kasie, tj. nazwę firmy, adres firmy, miejsce instalacji kasy (adres) i numer identyfikacji podatkowej NIP,
- uzgodnić stawki PTU jakie trzeba zaprogramować w kasie,
- sprawdzić, czy data i czas wewnętrznego zegara kasy są zgodne ze stanem faktycznym,
- sprawdzić dane zawarte na dokumentach drukowanych bezpośrednio przed zatwierdzeniem fiskalizacji.

Serwisant powinien przeszkolić obsługę w zakresie:

- wymiany papieru w drukarce,
- wykonywania raportów na drukarce.

Po procesie fiskalizacji serwisant jest zobowiązany wypełnić dołączoną do kasy książkę serwisową i uzyskać od właściciela podpis potwierdzający wpisane do niej dane. Na rysunku 7 przestawiono format wydruku dokumentu potwierdzającego fiskalizację drukarki.

UWAGA: przed rozpoczęciem procesu fiskalizacji koniecznym jest podłączenie do drukarki modułu kopii elektronicznej INNEJ/1!

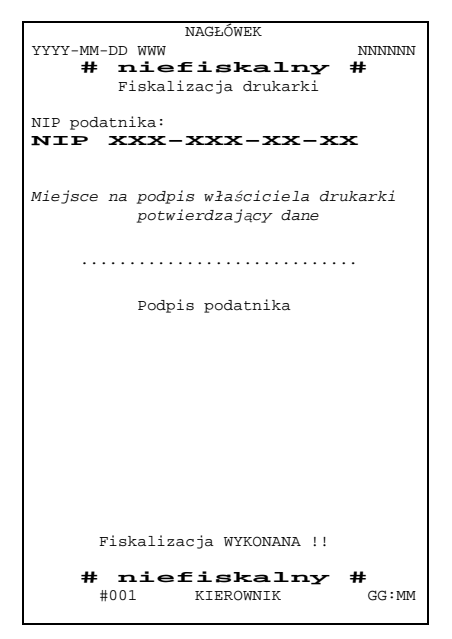

Rysunek 5. Wzór wydruku po fiskalizacji drukarki.

Od właściciela drukarki serwis żąda potwierdzenia prawidłowości informacji zawartych na wydruku. W ciągu 7 dni zarówno właściciel drukarki jak i serwis są zobowiązani powiadomić urząd skarbowy właściciela o fakcie zainstalowania drukarki fiskalnej. Służą do tego specjalne wydruki dołączane przez producenta do każdej sprzedawanej drukarki. Poniżej przedstawiono przykłady wydruków otrzymywanych bezpośrednio po fiskalizacji drukarki (definicji stawek PTU i pierwszego raportu dobowego):

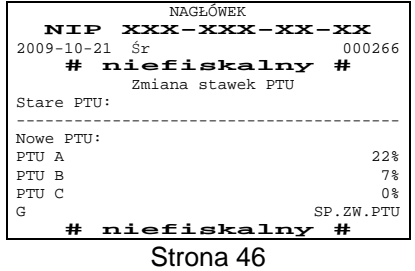

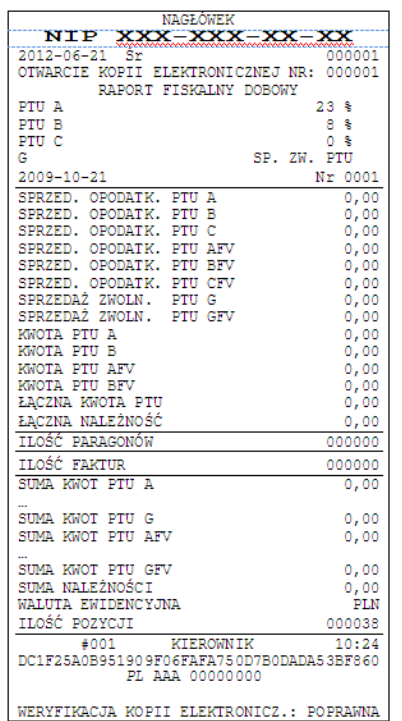

Uwagi:

1. Na wydruku raportu dobowego zawarta jest m.in. informacja o numerze kopii elektronicznej 'dowiązanej' do drukarki: OTWARCIE KOPII ELEKTRONICZNEJ NR: 000001

- 2. Przed wierszem zawierającym numer unikatowy drukowany jest 40 znakowy, unikalny numer kontrolny wyliczany na podstawie treści raportu przez oprogramowanie drukarki.
- 3. Wydrukowany po fiskalizacji raport dobowy posiada numer 000001; jest to pierwszy dokument który został zapisany do kopii elektronicznej. Następny dokument który będzie wydrukowany na drukarce, o ile podlega archiwizacji otrzyma numer 000002 (o jeden większy).

# **Wykaz komunikatów i błędów sygnalizowanych przez drukarkę**

Drukarka INNOVA DF-1 FV może sygnalizować komunikaty i błędy na dwa sposoby:

- za pomocą wyświetlacza i sygnału dźwiękowego,
- za pomocą wskaźników typu LED na konsolce.

Komunikaty i błędy możemy podzielić ze względu na ich źródło na:

- błędy wywołane analizą sekwencji,
- błędy wywołane złą pracą podzespołów i ostrzeżenia informujące o stanie drukarki,
- wywołane błędem sterownika wydruku.

## **Błędy wywołane analizą sekwencji**

Sygnalizowanie błędów wywołanych analizą sekwencji może zostać wyłączone za pomocą odpowiednich sekwencji sterujących. Błędy te, o ile nie zostały wyłączone, powodują wygenerowanie przerywanego sygnału dźwiękowego oraz wyświetlenie komunikatu na wyświetlaczu klienta i obsługi. Format informacji na wyświetlaczu jest stały i ma postać:

```
'Błąd rozkazu: cc ' 
'Kod błędu : xx '
```
gdzie:

- cc jest dwuznakowym identyfikatorem sekwencji, w wyniku której nastąpiło wygenerowanie błędu,
- xx jest numerem błędu.

Błędy te możemy usuwać za pomocą przycisku NIE.

W tabeli 1 zestawiono wszystkie możliwe komunikaty i błędy generowane przez drukarkę.

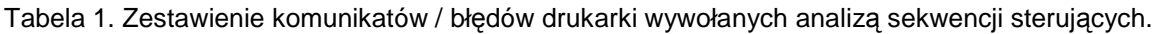

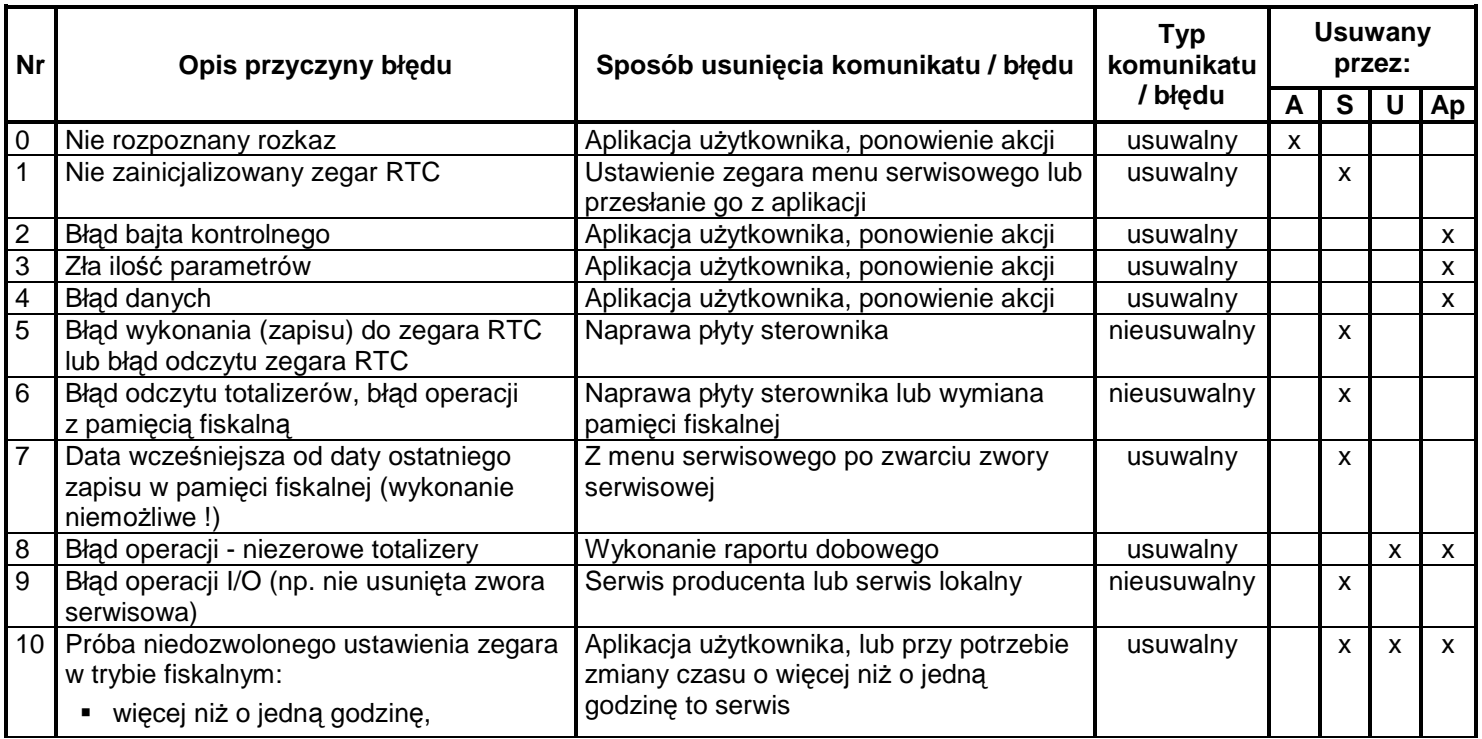

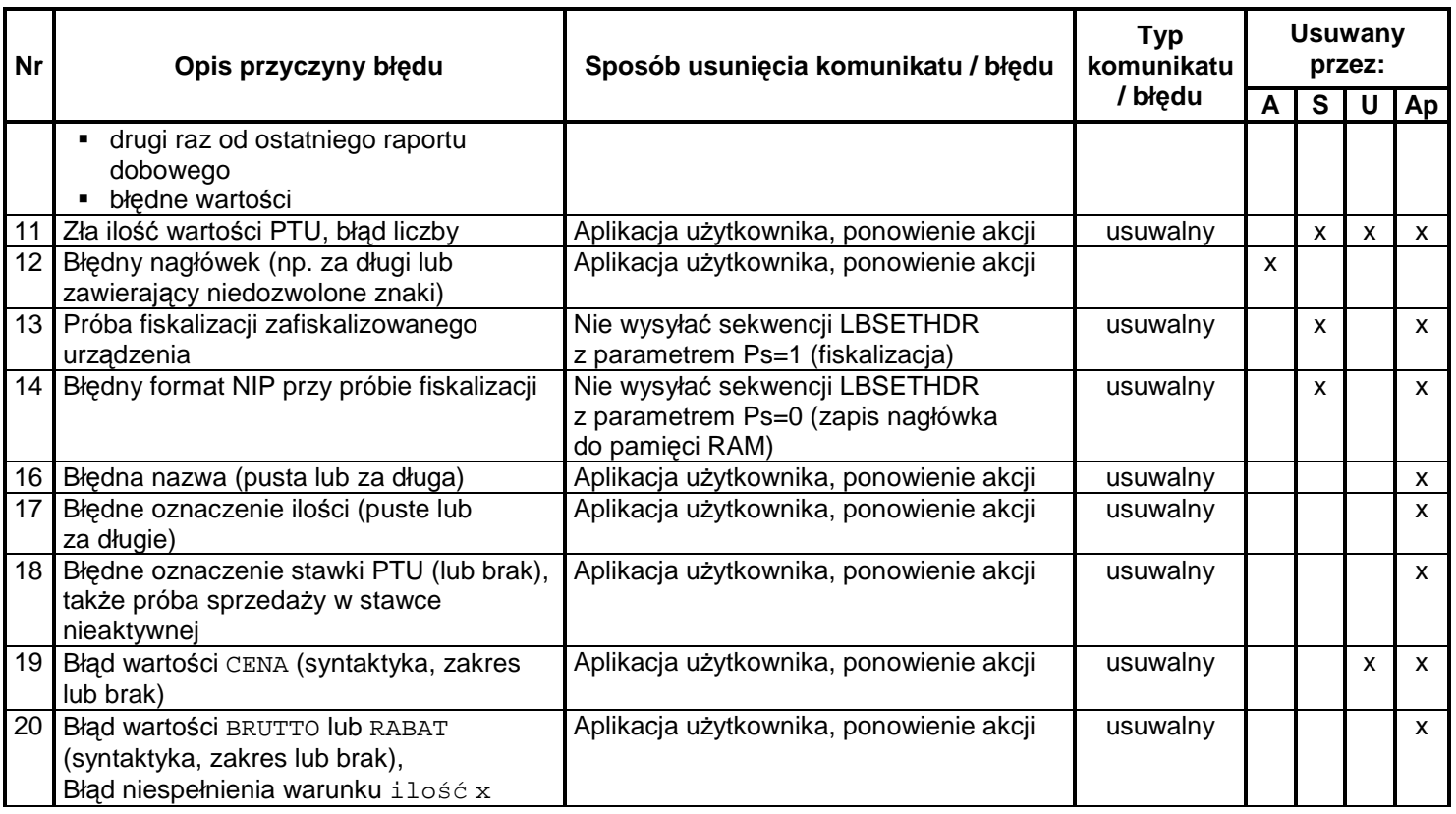

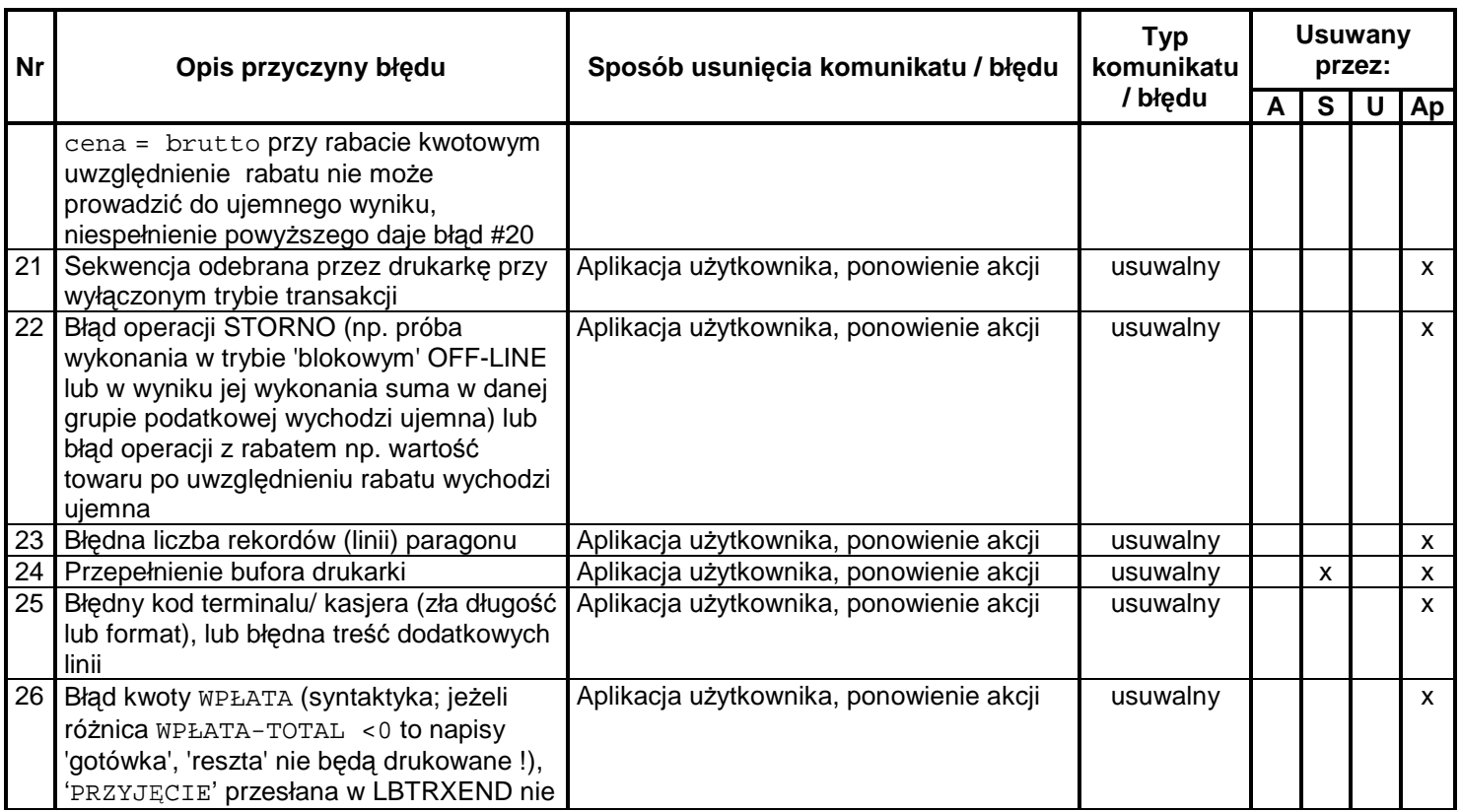

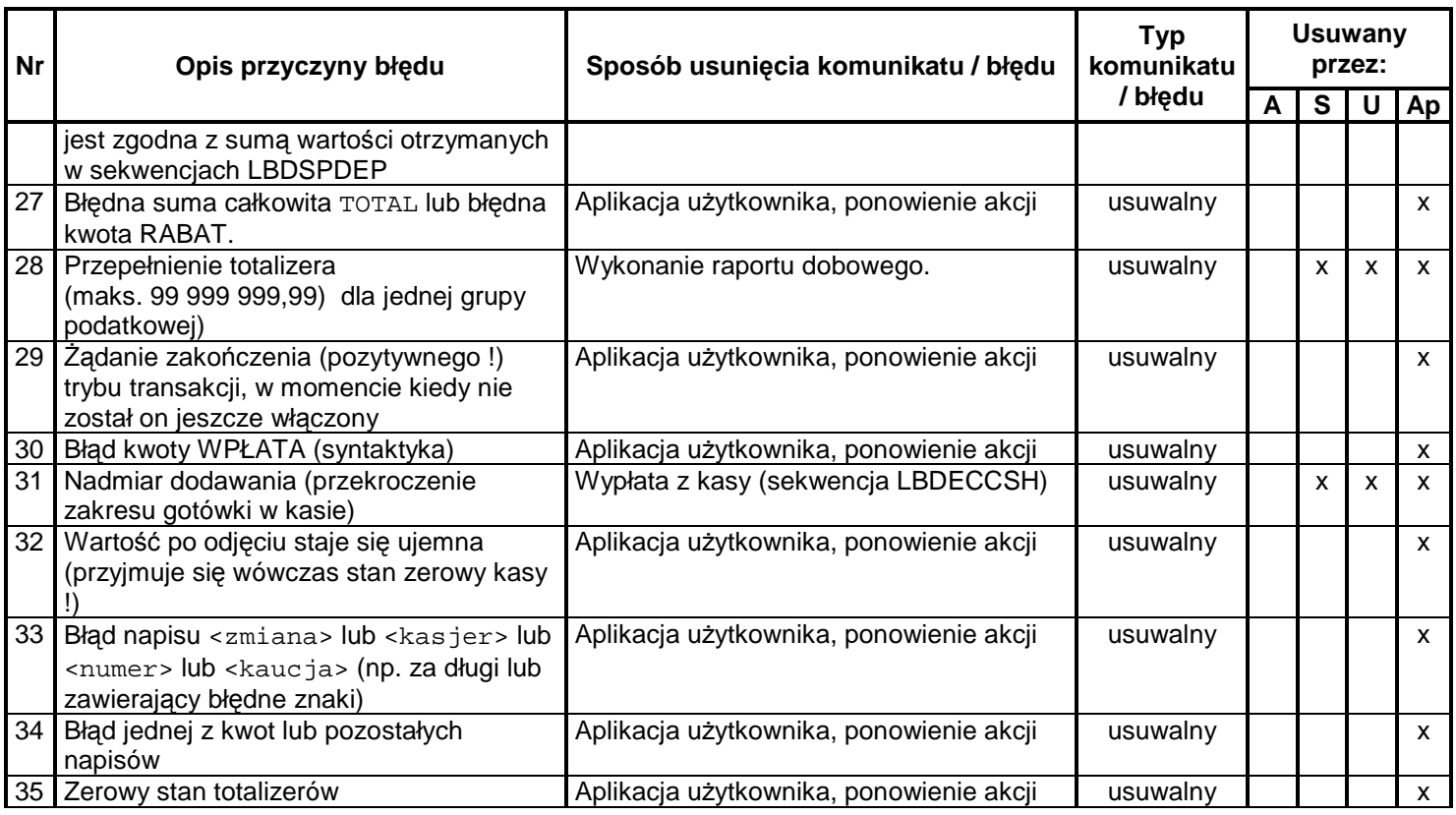

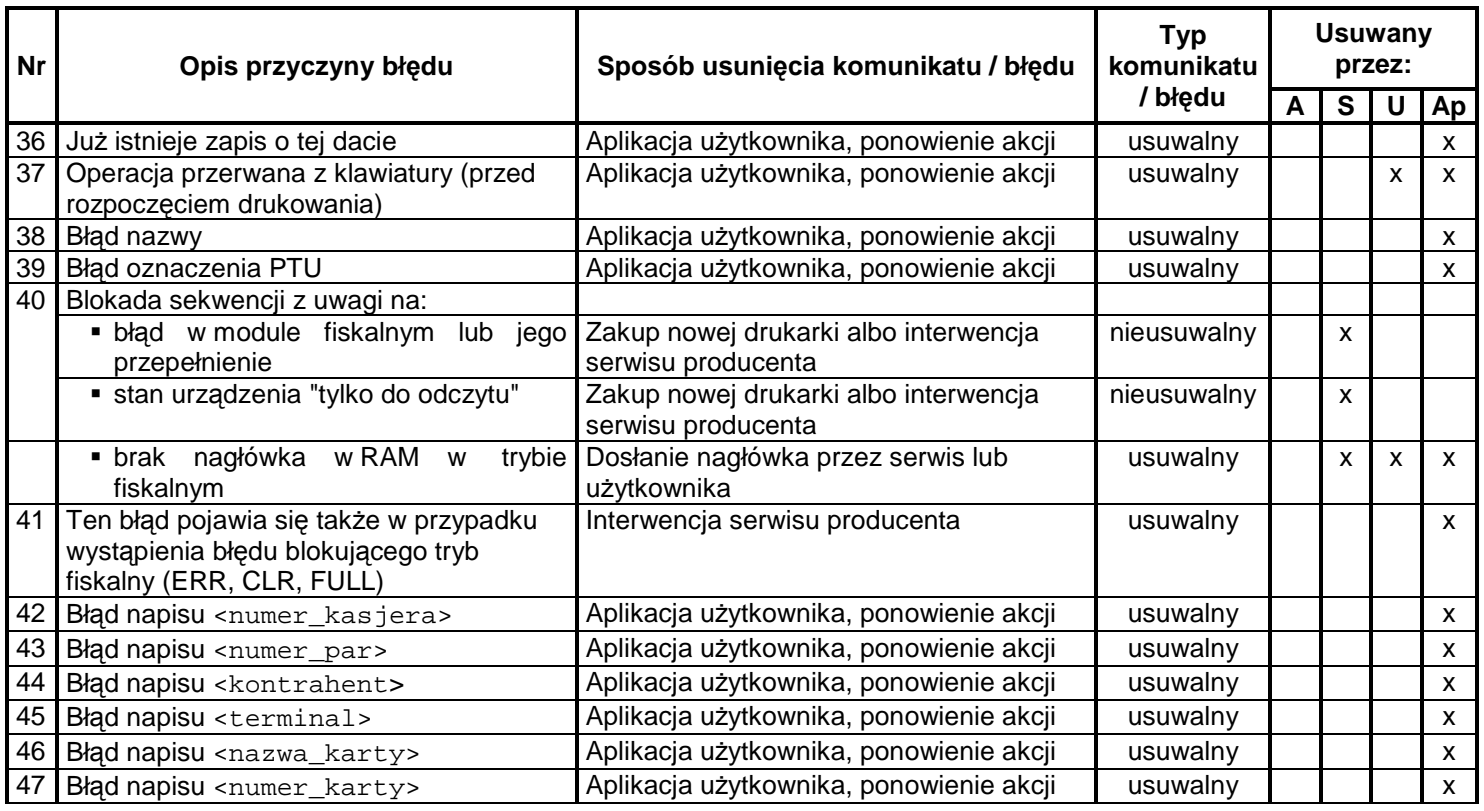

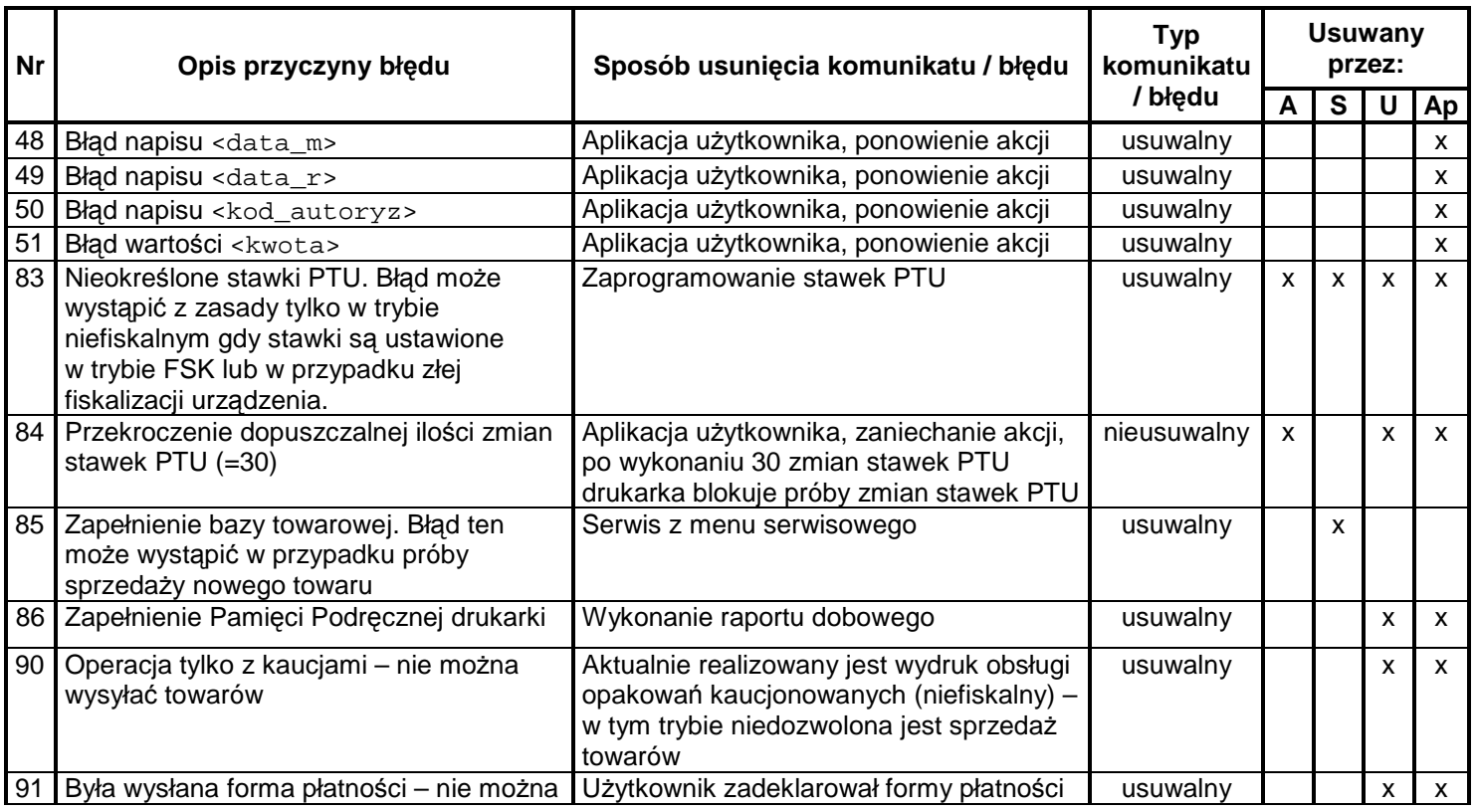

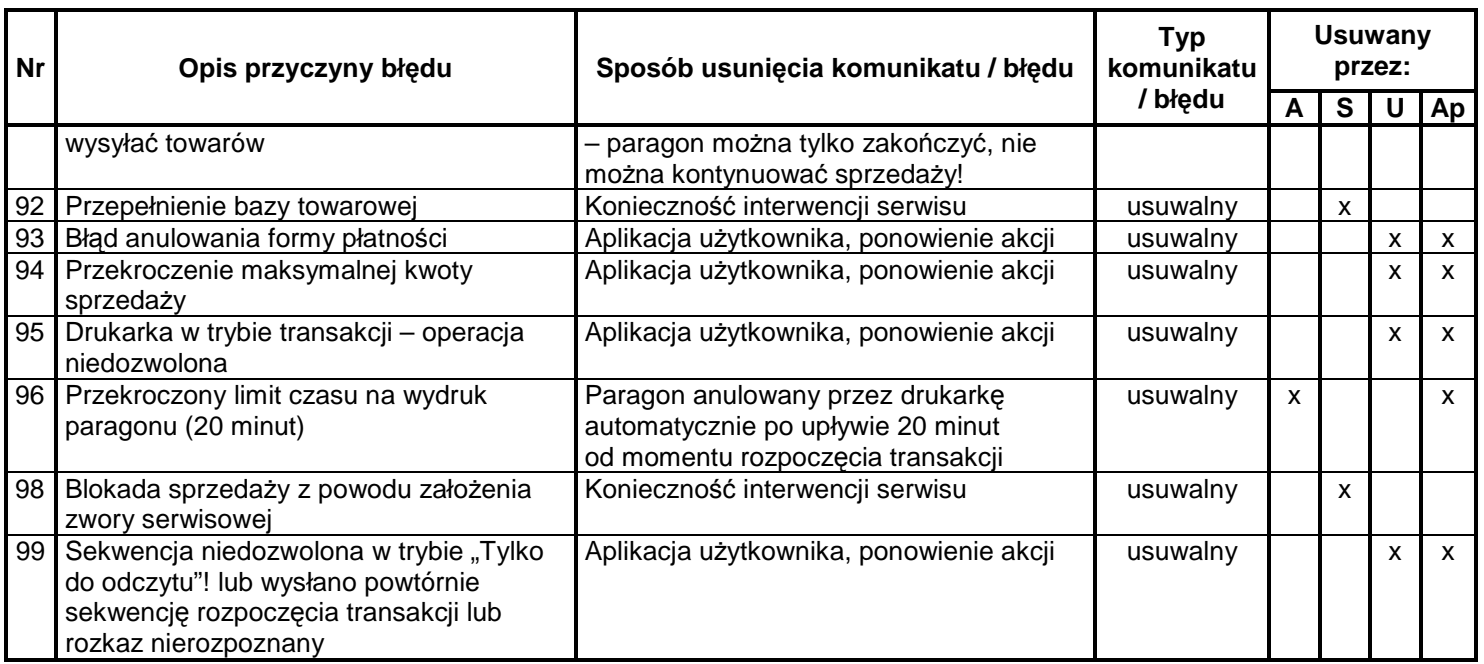

Opis zastosowanych skrótów: A- automatycznie, S – serwis, U – użytkownik, Ap – aplikacja.

W zestawieniu w rubryce **"Typ komunikatu / błędu"** znaczenie opisów to:

**usuwalny** – przyczyna komunikatu / błędu może zostać usunięta przez serwis, użytkownika, aplikacje lub automatycznie **nieusuwalny** – przyczyna komunikatu lub błędu może zostać usunięta tylko przez serwis producenta.

## **Komunikaty i błędy wywołane złą pracą podzespołów**

Komunikaty informacyjne i błędy wywołane złą pracą podzespołów mogą wystąpić w następujących sytuacjąch:

- podczas normalnej pracy drukarki,
- nastąpiło zakłócenie w pracy drukarki pod wpływem czynników zewnętrznych,
- nastąpiło uszkodzenie podzespołów drukarki.

W tabeli 2 zestawiono wszystkie możliwe komunikaty i błędy generowane przez drukarkę.

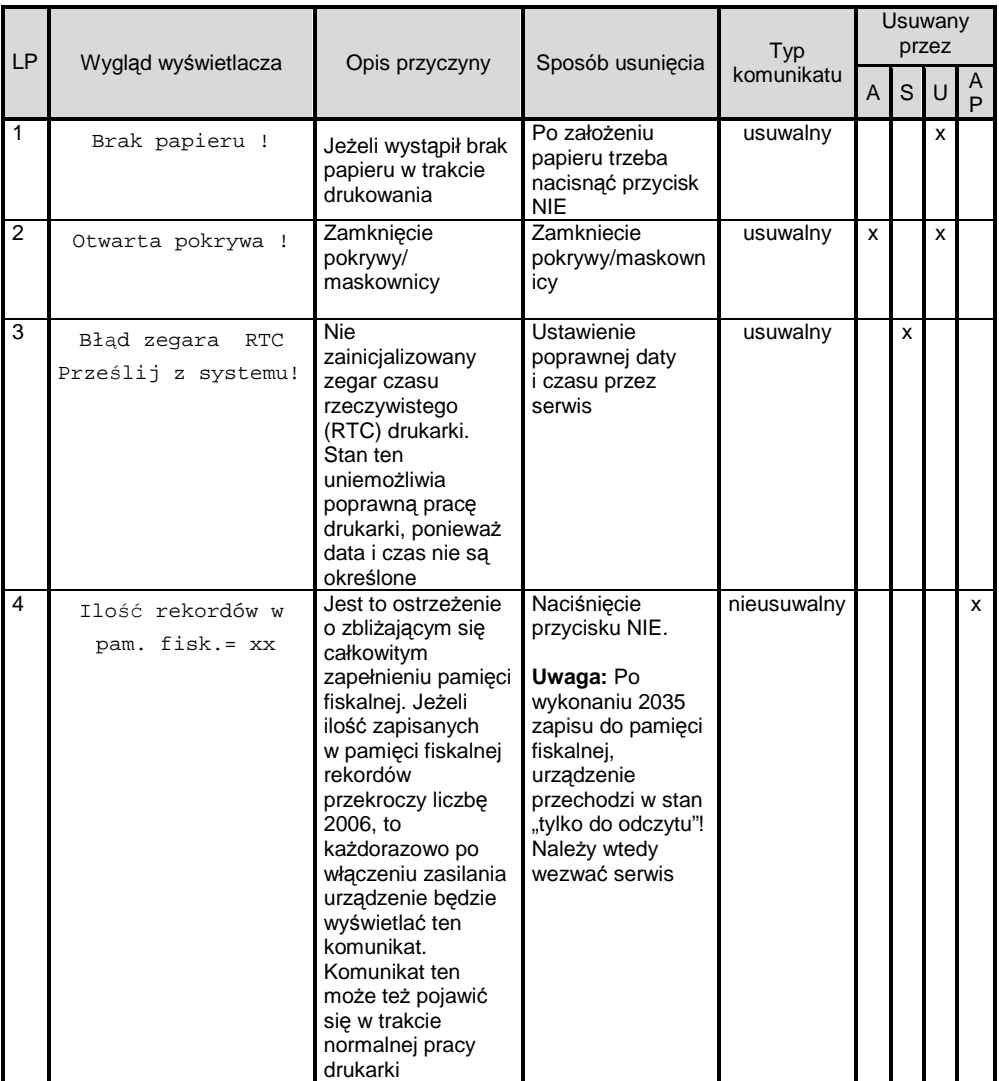

#### Tabela 2 Zestawienie komunikatów / błędów wyświetlanych na wyświetlaczu operatora.

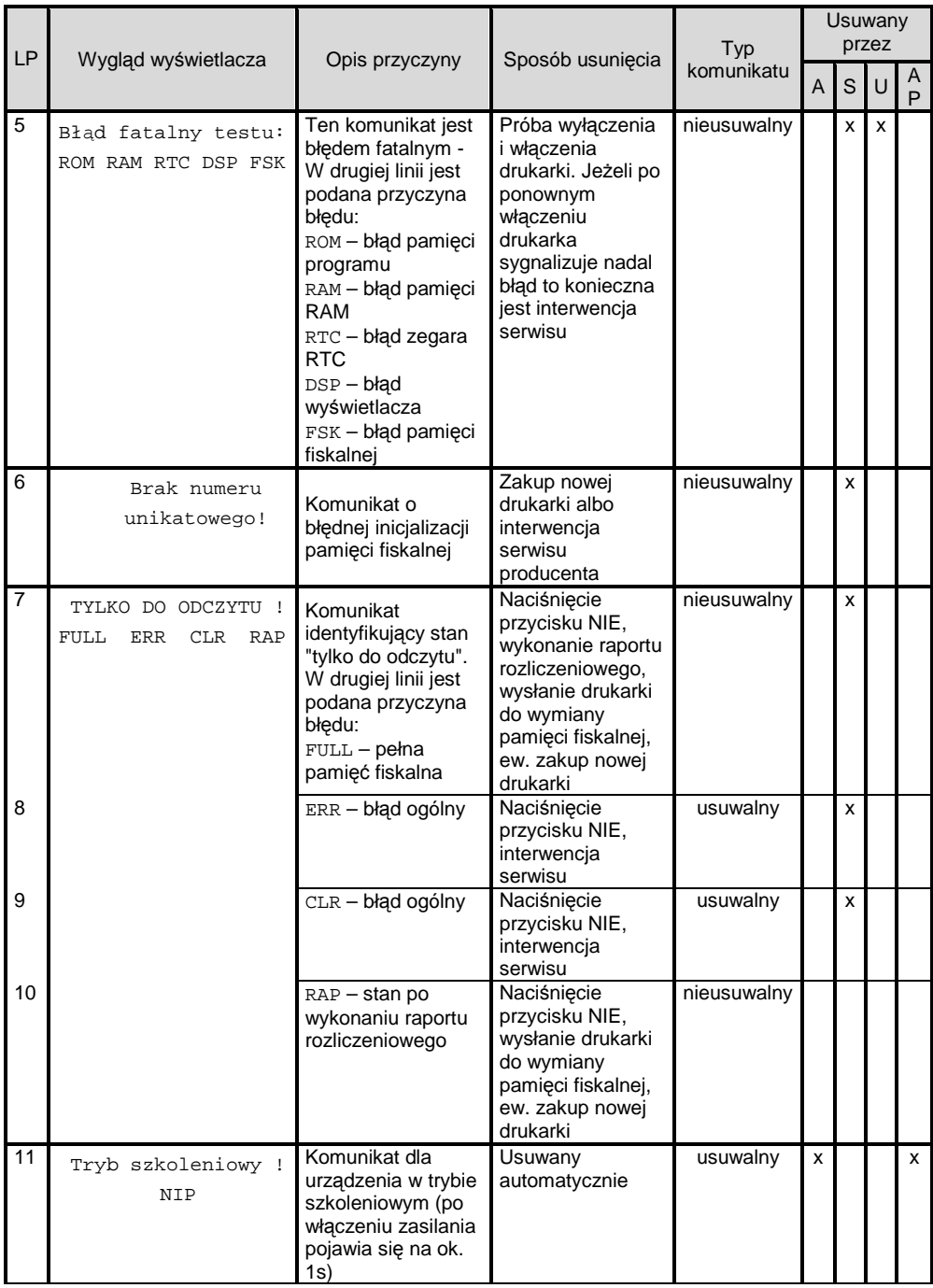

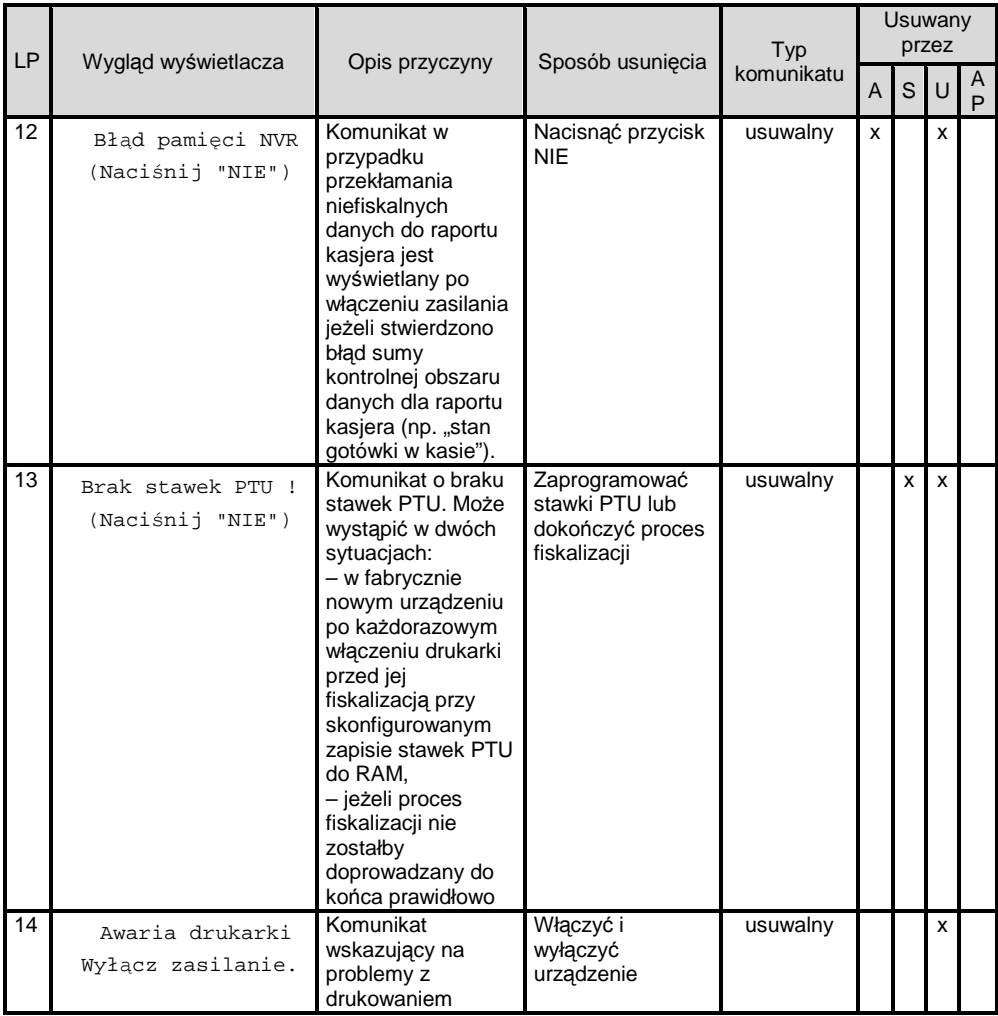

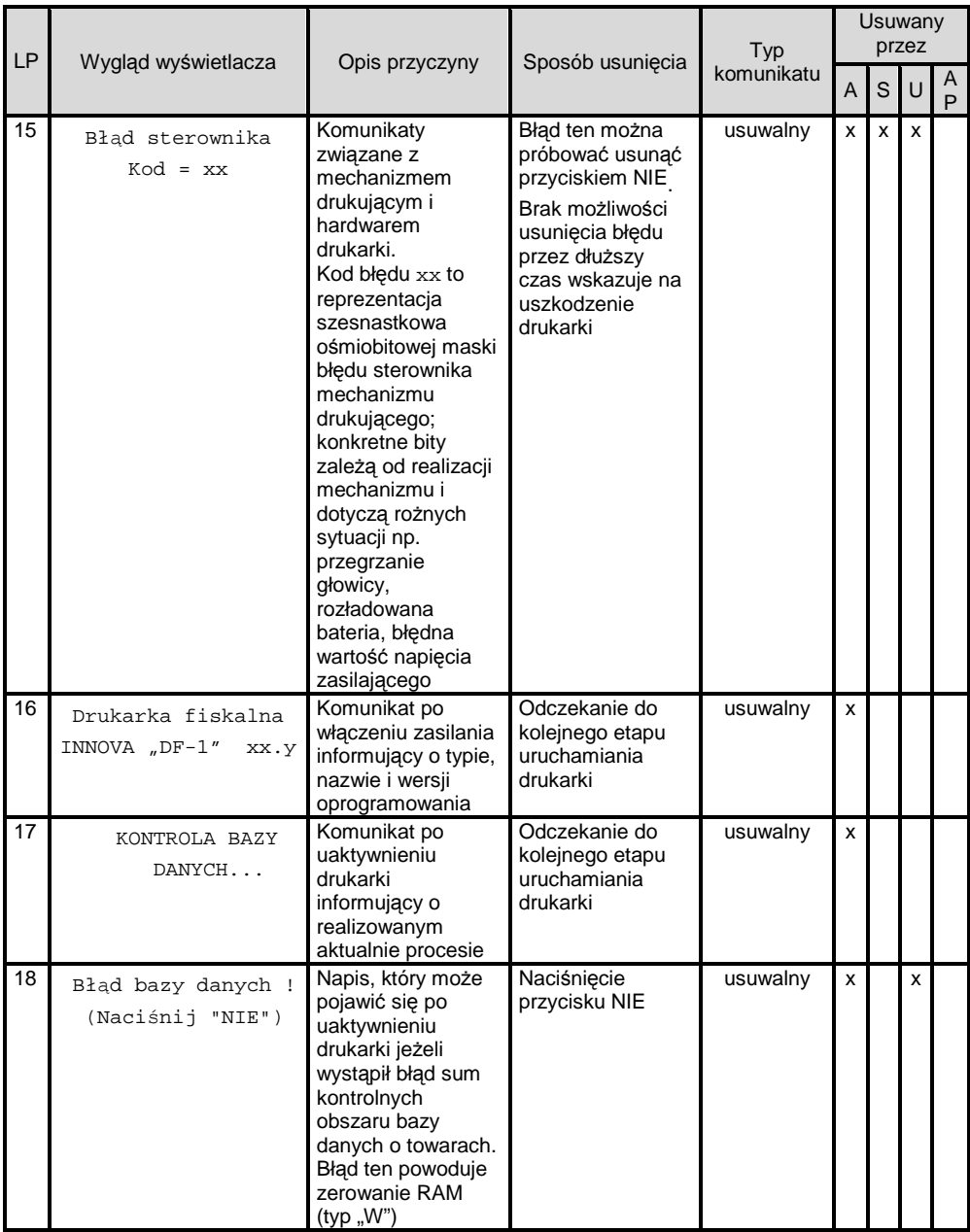

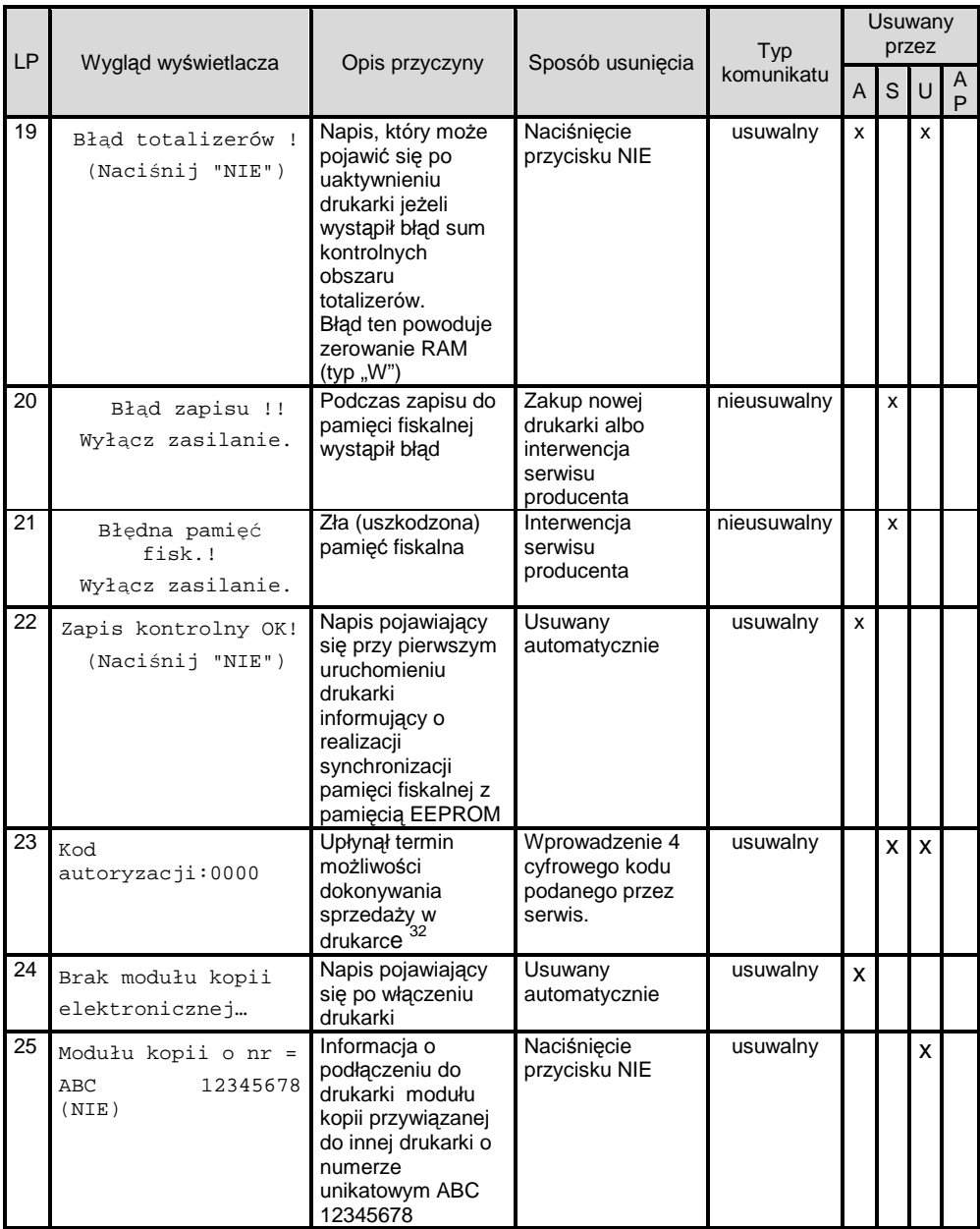

l

 $32$  Komunikat pojawia się tylko przy próbie dokonania sprzedaży na drukarce ... (inne funkcje w tym wykonywanie raportów fiskalnych są dostępne)

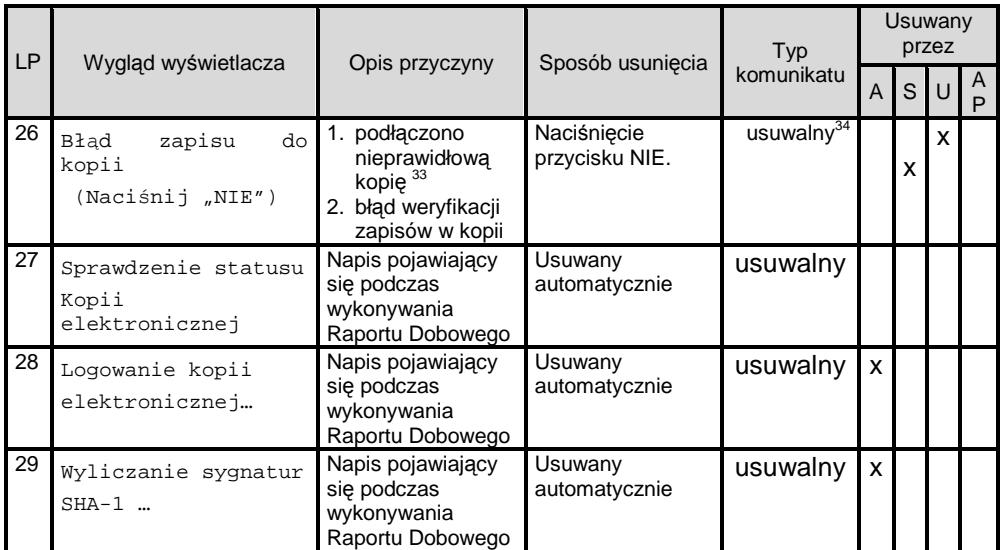

Opis zastosowanych skrótów:

l

A – automatycznie, S – Serwis, U – Użytkownik, AP – aplikacja.

W zestawieniu w rubryce "Typ komunikatu / błędu" znaczenie opisów to:

usuwalny – przyczyna komunikatu / błędu może zostać usunięta przez serwis, użytkownika, aplikację lub automatycznie

nieusuwalny – przyczyna komunikatu lub błędu może zostać usunięta tylko przez serwis producenta.

<sup>33</sup> W przypadku dwukrotnego wykonania Raportu Dobowego bez podłączonej lub z podłączoną kopią nie 'przywiązaną' do drukarki wystąpi blokada sprzedaży!

<sup>&</sup>lt;sup>34</sup> Jeżeli podłączono prawidłową kopię i błąd się powtarza należy wezwać serwis!

# **Załączniki 1. Wzór legitymacji serwisanta**

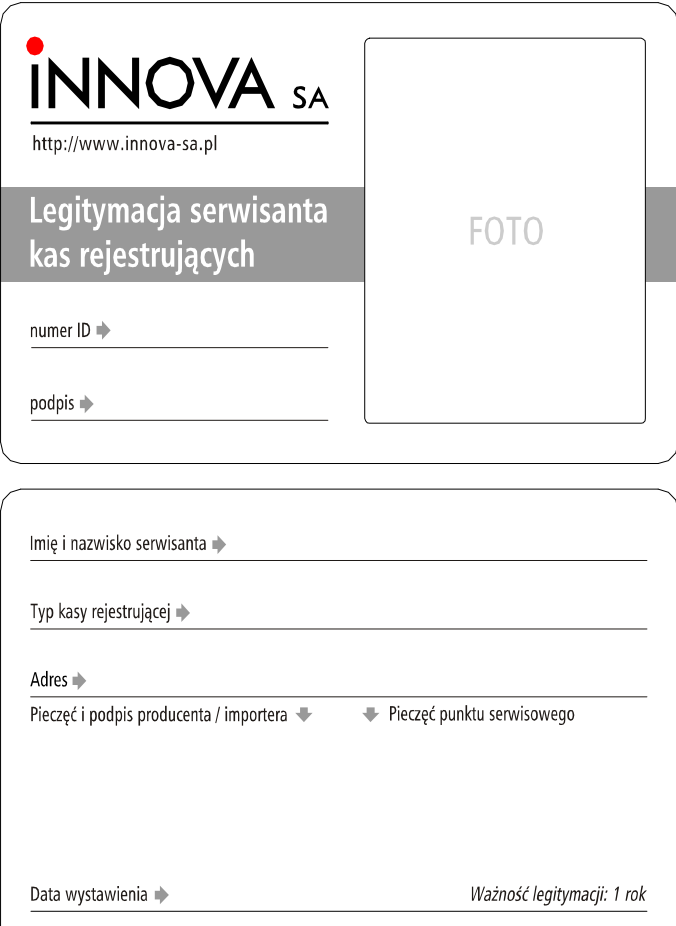

#### **2. Deklaracja zgodności EC**

# **INNOVA** SA

http://www.innova-sa.pl

#### **DEKLARACJA ZGODNOŚCI EC**

My INNOVA S.A. z siedzibą w Izabelinie ul. Estrady 6, Klaudyn deklarujemy z pełną odpowiedzialnością, że wyrób:

#### DRUKARKA FISKALNA INNOVA DF-1 FV

jest zgodna z następującymi dyrektywami: **EMC i LVD** 

oraz z następującymi normami: PN-EN 60950-1:2003, PN-EN 55022:2000, PN-EN 61000-3-2:2002, PN-EN 61000-3-3:1997+A1, PN-EN 55024, EN 61000-4-3, EN 61000-4-4, EN 61000-4-5, EN 61000-4-6, EN 61000-4-11

Klaudyn, dnia 2010-02-23

słąw Baranowski rezes Zarządu

INNOVA S.A., 05-080 Izabelin, ul. Estrady 6, Klaudyn; tel (22) 752-92-63; fax (22) 752-93-33<br>KRS: 0000015060, NIP: 526-25-40-065, REGON: 017296763<br>Bank: ING Bank Śląski S.A. O/Warszawa, Plac Trzech Krzyży 10/14, nr. 331050

¥

Notatki

Strona 67